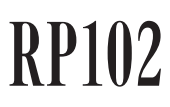

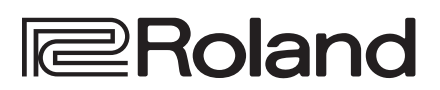

Руководство пользователя

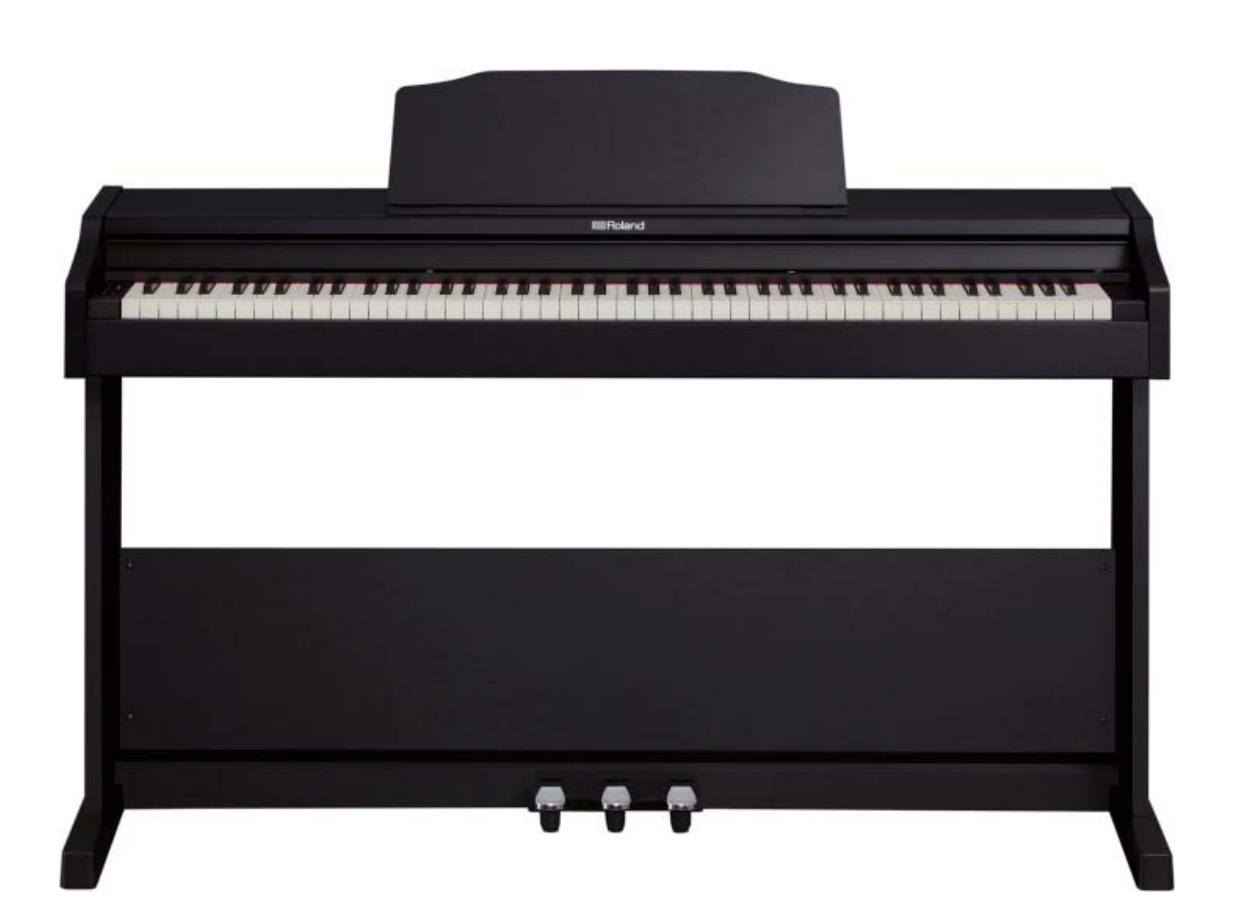

### Содержание

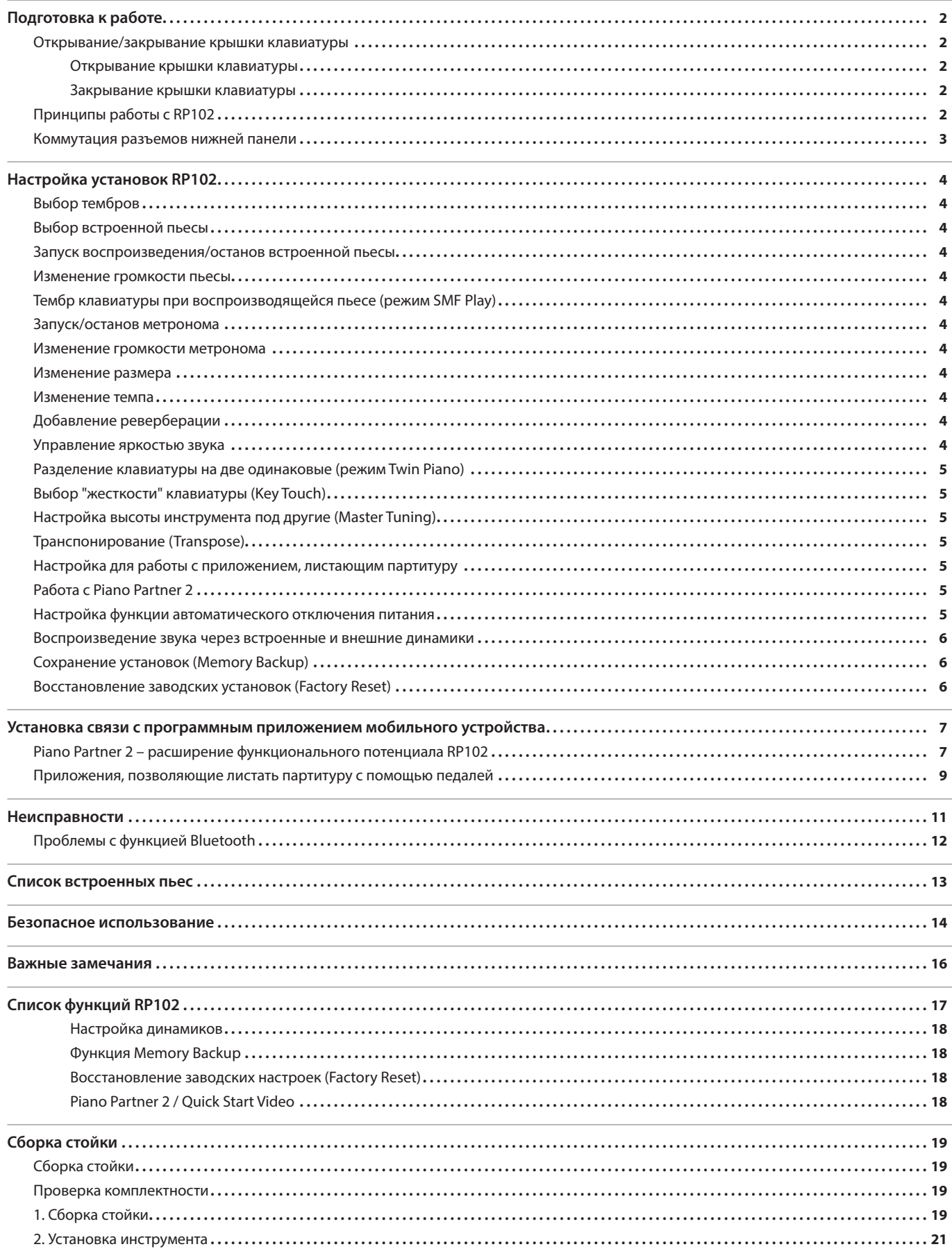

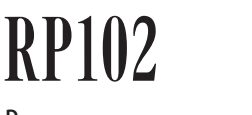

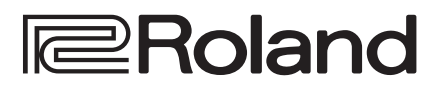

### Руководство пользователя

#### Основные технические характеристики

Roland RP102: цифровое пианино

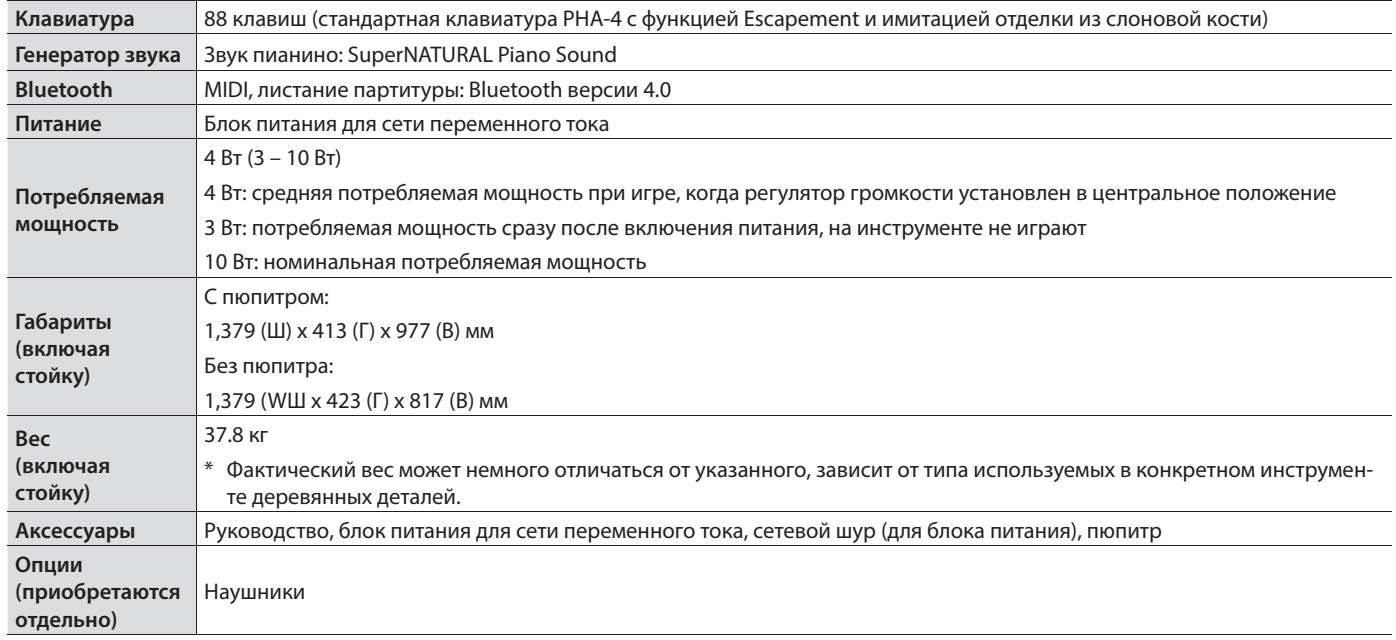

\* Спецификации продукта соответствуют заявленным на момент публикации данного документа. Более актуальная информация представлена на веб-сайте компании Roland.

# Наличие функции **Bluetooth**

В зависимости от страны приобретения устройства, в нем может отсутствовать функция Bluetooth.

#### **Если функция Bluetooth имеется**

При включенном питании появляется логотип Bluetooth.

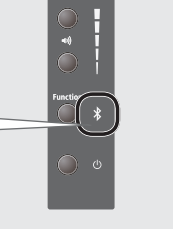

# **Bluetooth**

Прежде чем приступить к использованию устройства, ознакомьтесь с разделами "Безопасное использование" (стр. 14) и "Важные замечания" (стр. 16). После прочтения держите руководство под рукой, оно может пригодиться для наведения справок.

# Открывание/закрывание крышки клавиатуры

Открывать и закрывать крышку клавиатуры необходимо двумя руками.

\* При открывании или закрывании крышки будьте внимательными, чтобы не прищемить пальцы подвижными частями панели. Там где есть маленькие дети, необходимо осуществлять контроль за ними.

### Открывание крышки клавиатуры

Возьмитесь за крышку обеими руками и отодвиньте ее от себя.

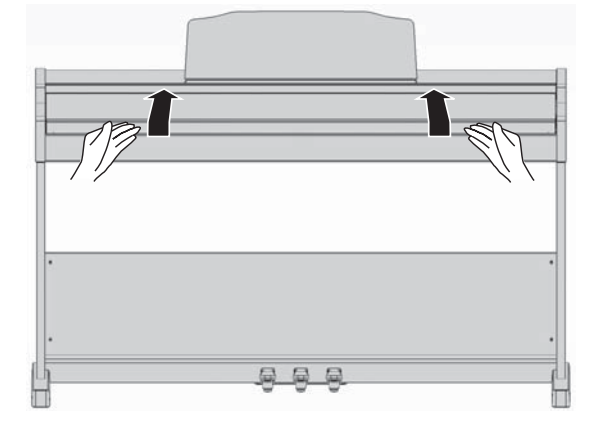

Прежде чем открывать крышку, уберите с нее все посторонние предметы (бумаги, металлические объекты и т.д.). Иначе они могут попасть внутрь корпуса инструмента и извлечь их оттуда будет невозможно.

# Принципы работы с RP102

#### Включение/выключение питания Редактирование установок Для включения питания нажмите на кнопку  $[①]$ . Беря ноты на клавиатуре инструмента при нажатой кнопке [Function] можно выбирать звуки или Для выключения питания держите нажатой кнопку m изменять чувствительность клавиатуры. [L] секунду или более.  $\rightarrow$  **"Настройка установок RP102" (стр. 4)**  Управление громкостью ∗ Для управление громкостью предусмотрено две кнопки. Верхняя используется для увеличения  $\phi$ громкости, нижняя – для уменьшения. Можно управлять громкостью динамиков при использовании встроенной акустической системы или наушников при их подключении. <u>TAN MANAMAN MANAMAN MANAMAN MAN</u> \* Визуально уровень громкости отображается с помощью расположенного справа от кнопок индикатора. Если все секции индикатора горят, громкость максимальная, если не горит ни один из них, звука не будет. Если в течение определенного времени не играть на инструменте или не нажимать на его кнопки, питание автоматически выключается (функция  $999$ Auto Off ). Чтобы этого не происходило, функцию Auto Off (стр. 5) необходимо отключить. 5 При отключении питания в процессе редактирования установок результаты редактирования сбрасываются. Чтобы предотвратить это, необходимо сохранять результаты редактирования в память инструмента. 5 Чтобы восстановить питание, просто включите его заново.

## Закрывание крышки клавиатуры

Возьмитесь обеими руками за край крышки и осторожно опустите ее.

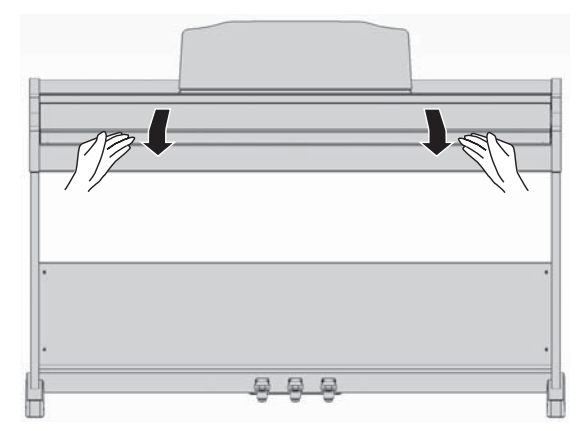

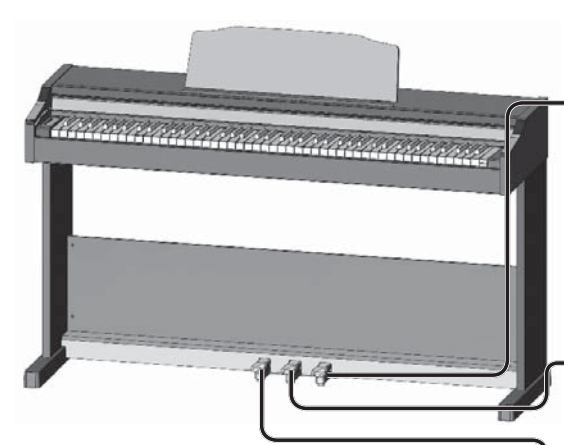

При манипуляциях с педалью будьте осторожны, не прищемите пальцы между движущимися деталями и панелью. Там где есть маленькие дети, осуществляйте присмотр за ними.

#### Использование педалей

#### Демпферная педаль

Используется для продления звука. Если педаль нажата, ноты продолжают звучать даже после снятия рук с клавиатуры. Чем глубже педаль нажата, тем дольше звучат ноты. В акустическом пианино при нажатии на демпферную педаль начинают вибрировать струны даже не взятых на клавиатуре нот (наведенный резонанс), обогащая звук резонансными составляющими. В данном инструменте моделируется резонанс этого типа.

### Педаль сустейна

Продлевается звучание только тех нот, которые уже были взяты на момент нажатия на эту педаль.

#### Приглушающая педаль

Используется для приглушения звука. Выполняет ту же функцию, что и левая педаль акустического пианино.

# Коммутация разъемов нижней панели

Для предотвращения выхода оборудования из строя перед его коммутацией устанавливайте громкость в минимум и отключайте питание.

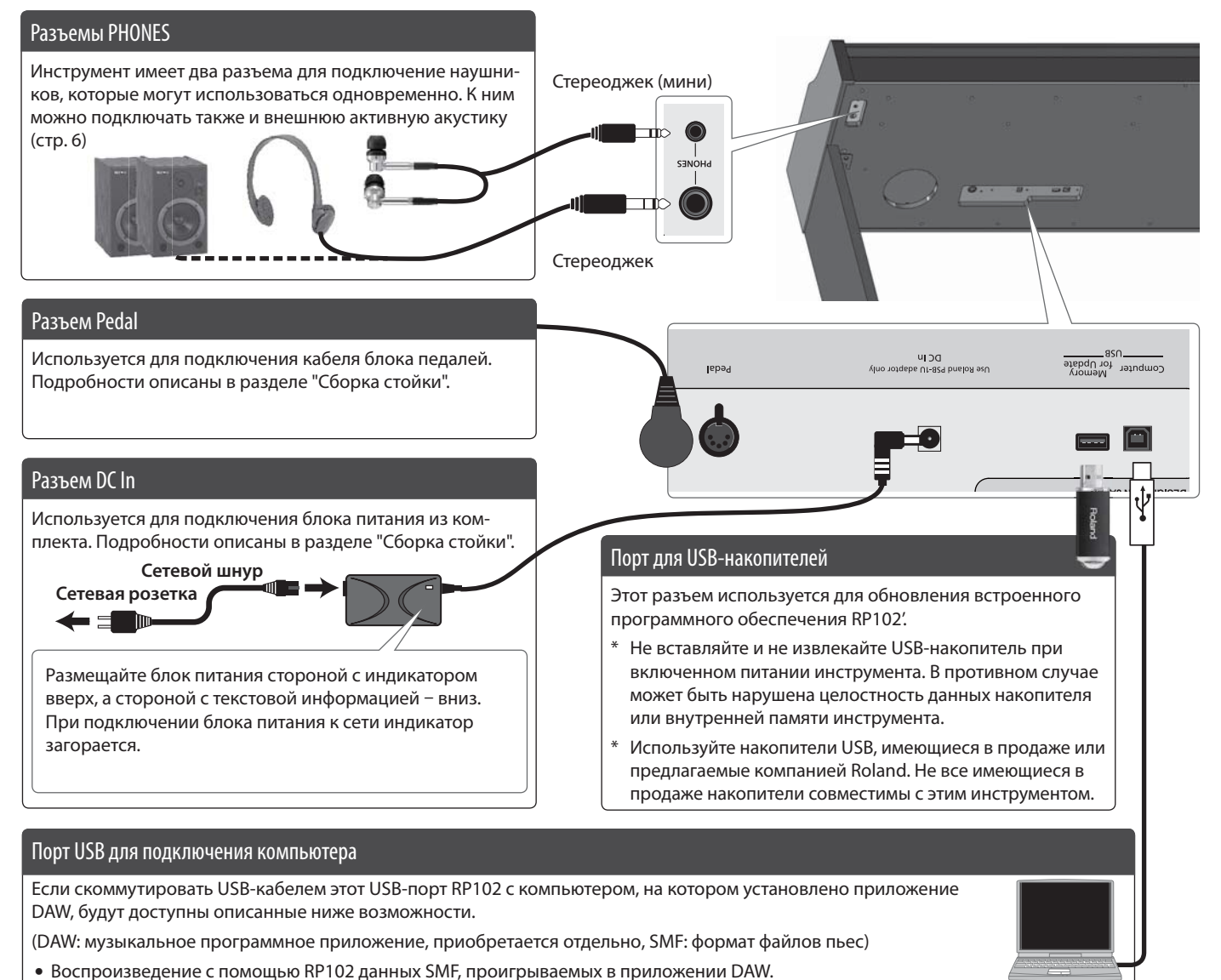

Беря ноты на клавиатуре инструмента при нажатой кнопке [Function], можно управлять различными функциями.

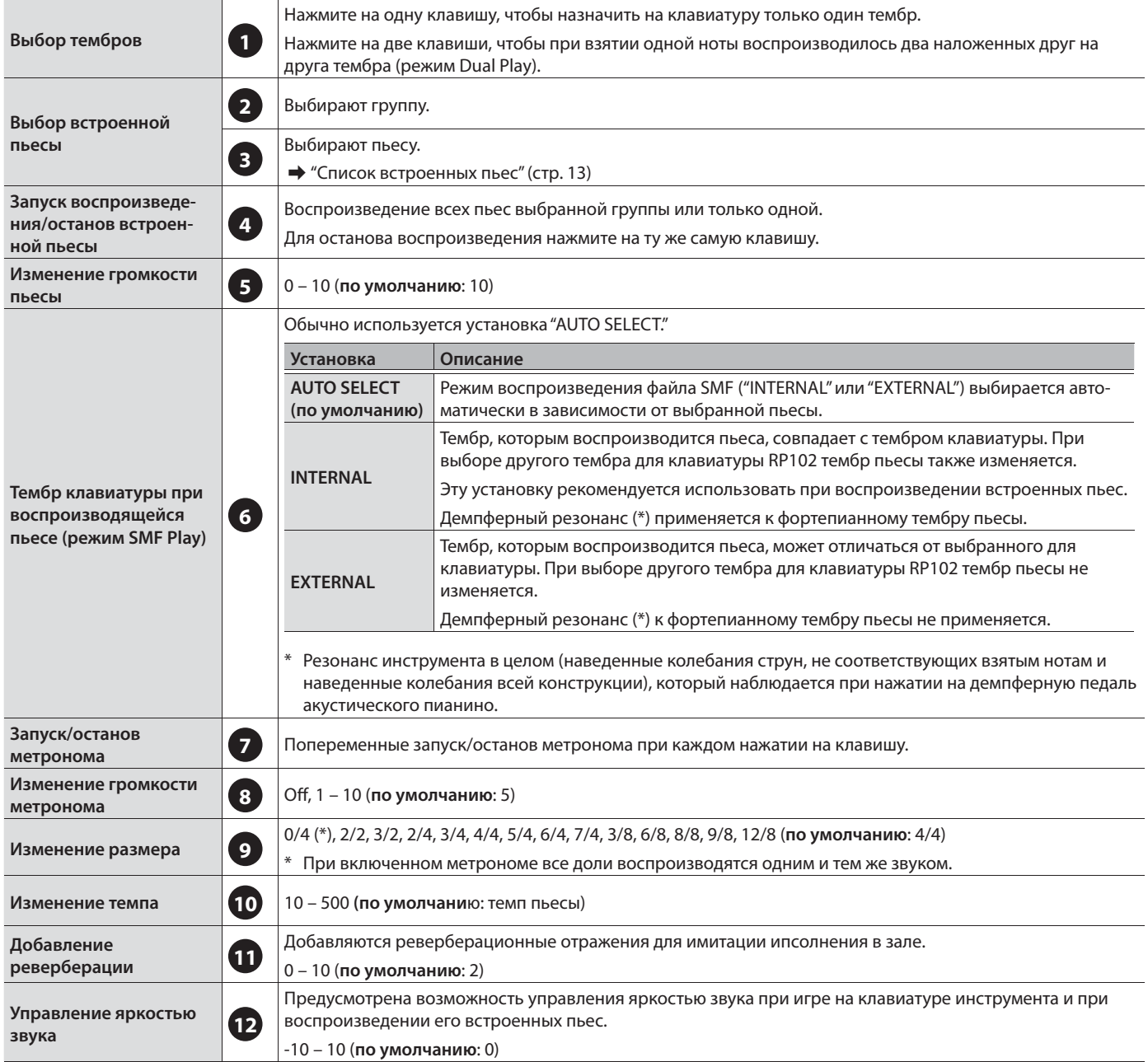

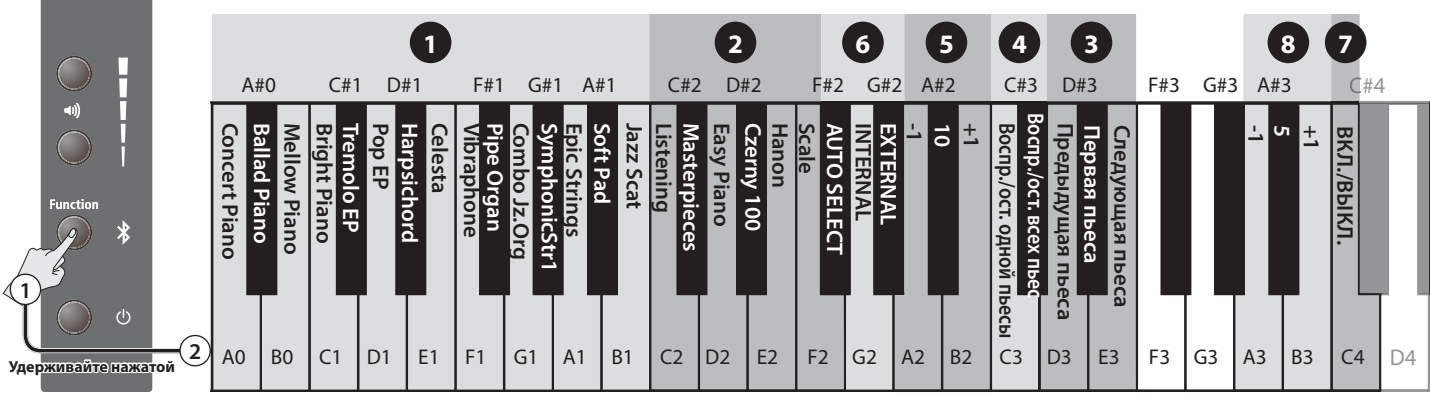

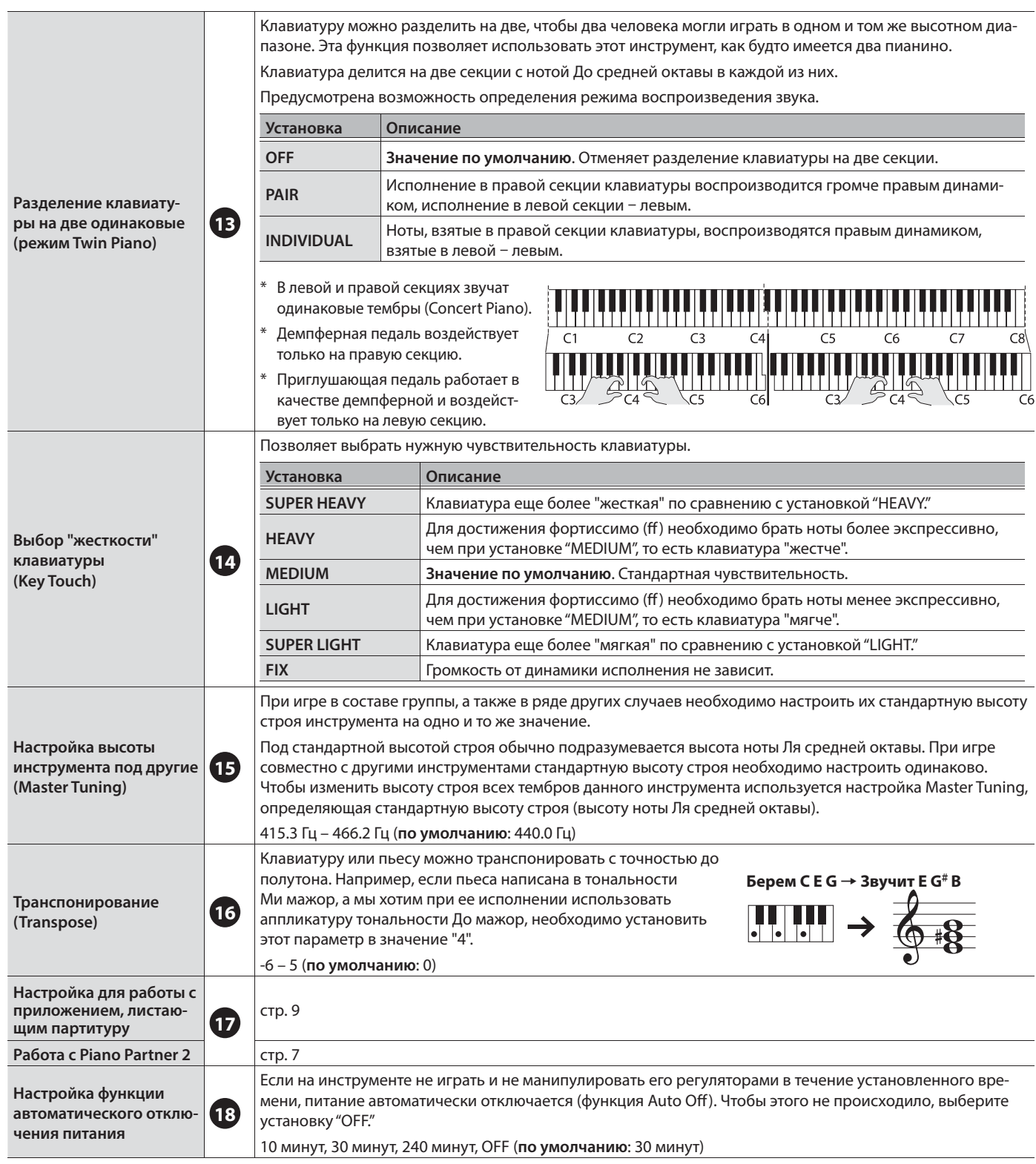

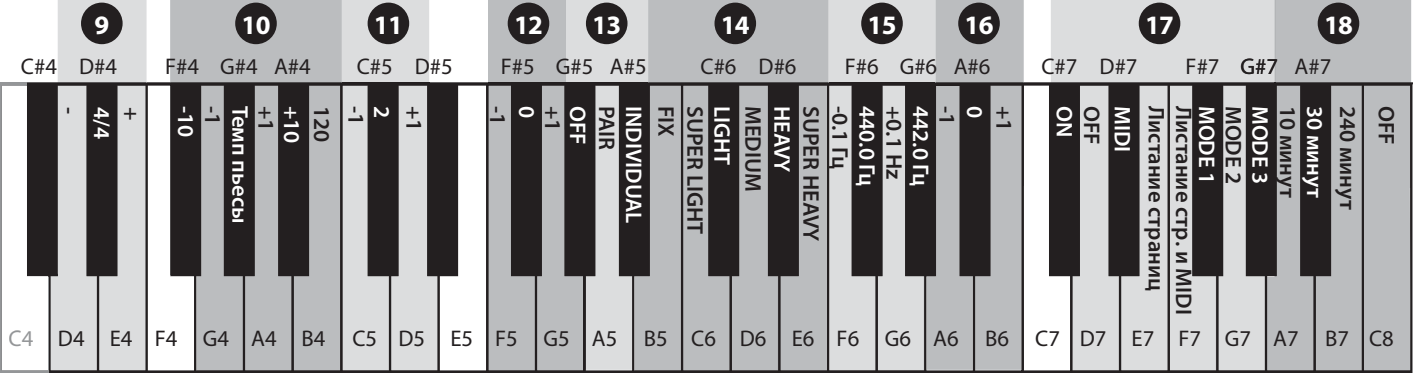

# Воспроизведение звука через встроенные и внешние динамики

В соответствии с заводскими установками встроенные динамики при коммутации разъема PHONES отключаются. Однако можно выбрать такую установку, при которой звук будет воспроизводиться через встроенные динамики даже при использовании разъема PHONES.

- **1. Удерживая кнопки управления громкостью, нажмите на кнопку [Function].**
- **2. Нажмите на кнопку [Function], чтобы изменить установку.**

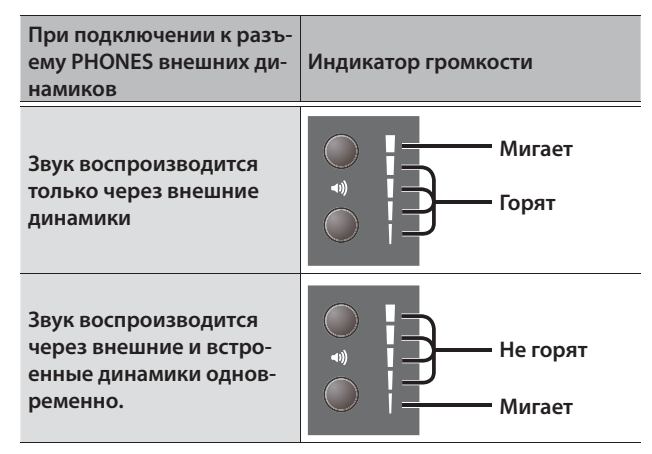

**3. Для завершения операции нажмите на любую из кнопок управления громкостью.**

# Сохранение установок (Memory Backup)

При отключении питания установки сбрасываются в значения по умолчанию. Однако с помощью функции "Memory Backup" перечисленные ниже установки можно сохранить, чтобы при отключении питания они не инициализировалсиь.

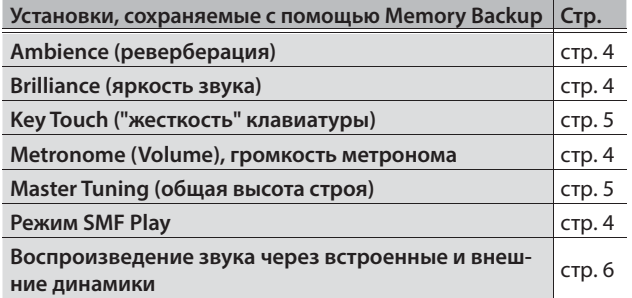

**1. Удерживая нажатой кнопку [Function], нажмите на кнопку увеличения громкости.**

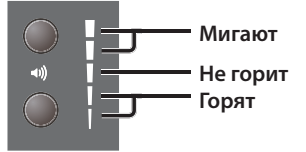

**2. Для сохранения установки нажмите на кнопку увеличения громкости.**

Для отказа от сохранения нажмите на кнопку уменьшения громкости или на кнопку [Function].

# Восстановление заводских установок (Factory Reset)

Отредактированные заводские установки можно вернуть в значения по умолчанию.

#### **ЗАМЕЧАНИЕ**

При выполнении этой операции все установки инициализируются.

**1. Включите питание при нажатых кнопках увеличения громкости и [Function]. Продолжайте удерживать эти кнопки нажатыми.**

После появления индикатора громкости (см. ниже) отпустите эти кнопки.

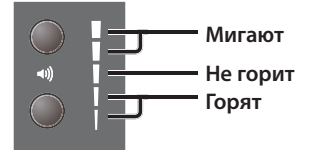

**2. Для восстановления заводских установок нажмите на кнопку увеличения громкости.**

Для отмены операции восстановления заводских установок нажмите на кнопку уменьшения громкости или на кнопку [Function].

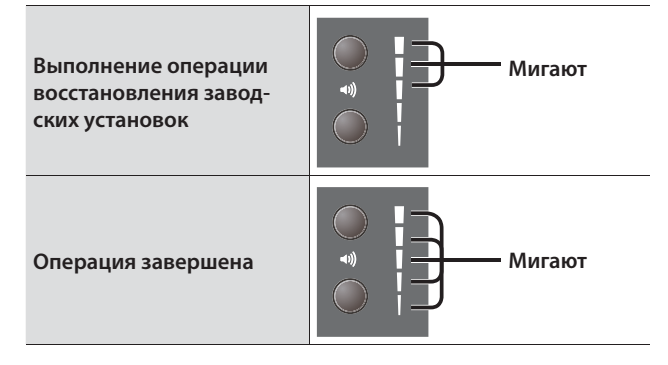

- Не отключайте питание до полного завершения операции восстановления заводских установок.
- **3. Выключите питание, а затем включите его снова.**

#### Установки, сохраняемые автоматически

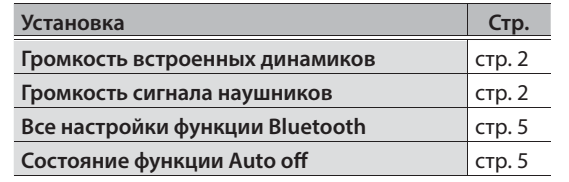

# Установка связи с программным приложением мобильного устройства

Если установить на смартфон, планшет или другое мобильное устройство программное приложение и наладить с ним связь по Bluetooth, можно будет просматривать состояние RP102 с помощью большого экрана мобильного устройства и управлять RP102 с помощью программного приложения.

Ниже описано как наладить связь с программным приложением Piano Partner 2 и использовать RP102 более эффективно, а также как листать партитуру в программном приложении с помощью педалей RP102.

В качестве примера описывается установка связи с iPad. При использовании устройств Android для установления связи с ними по Bluetooth обращайтесь к соответствующим пользовательским руководствам.

# Piano Partner 2 - расширение функционального потенциала RP102

К RP102 можно подключить iPad или другой планшет.

\* Программное приложение Piano Partner 2 компании Roland поддерживает работу с устройствами iOS и Android.

На них можно выводить партитуру встроенных пьес RP102, а также совершенствовать свои навыки владения инструментом в игровой манере. Большой экран планшета обеспечивает простоту управления.

Более подробная информация приведена по ссылкам URL.

#### **Piano Partner 2**

#### http://roland.cm/pianopartner2

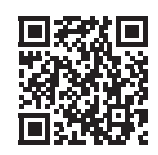

### Налаживание связи (сопряжение)

### 1. Если RP102 уже был сопряжен ранее по Bluetooth с другим мобильным устройством, разорвите эту связь.

Если имя RP102 в списке не значится, значит сопряжение отсутствует, переходите к следующему шагу.

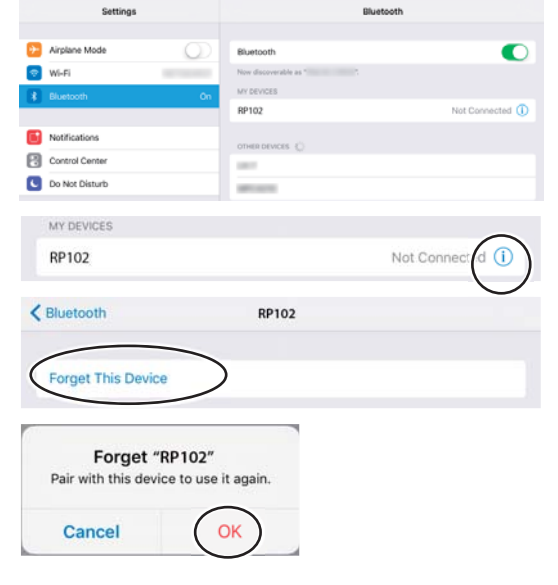

2. Отключите Bluetooth в мобильном устройстве.

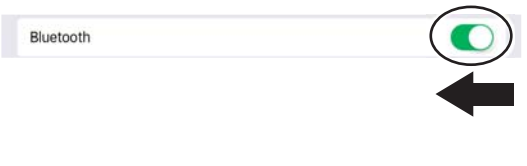

3. Разместите устройство с установленным программным приложением Piano Partner 2 рядом c RP102.

#### **ЗАМЕЧАНИЕ**

Quick Start Video

http://roland.cm/rp102

Если имеется несколько однотипных устройств. включите питание только сопрягаемого.

4. Включите питание RP102, а затем - функцию Bluetooth.

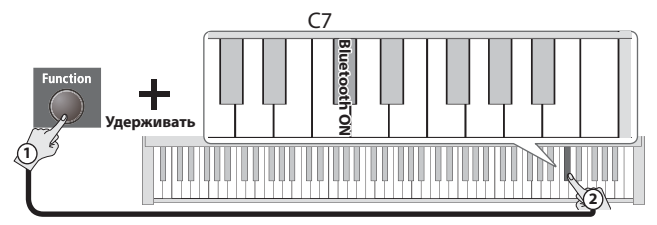

5. Установите в RP102 установку Page Turn/MIDI в значение "MIDI".

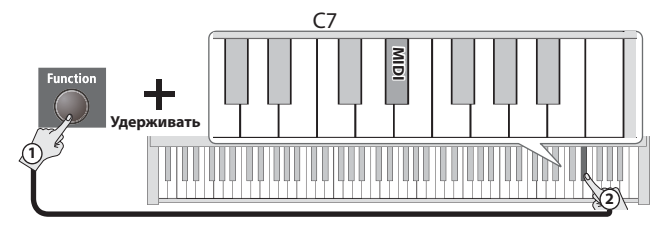

**6. Включите Bluetooth на мобильном устройстве.**

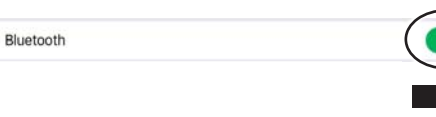

- **7. Запустите приложение Piano Partner 2, установленное на мобильном устройстве.**
	- \* При первом запуске Piano Partner 2 убедитесь, что мобильное устройство имеет доступ к интернет. В противном случае завершить процедуру сопряжения будет невозможно.
- **8. Прикоснитесь к пиктограмме, расположенной в правом верхнем углу экрана.**

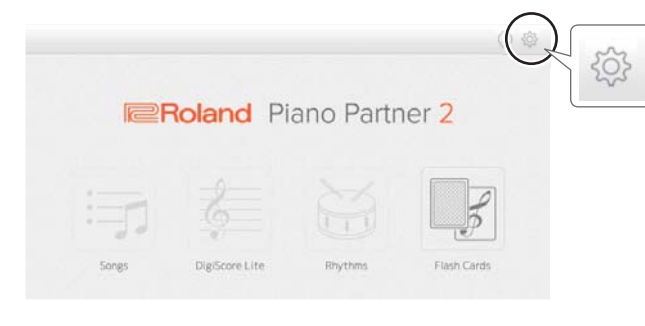

Откроется экран с установками "SETTINGS".

#### **9. Прикоснитесь к "Bluetooth MIDI Device".**

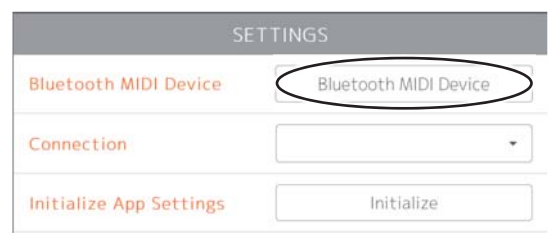

**10. После того как появится пиктограмма "RP102", прикоснитесь к ней.**

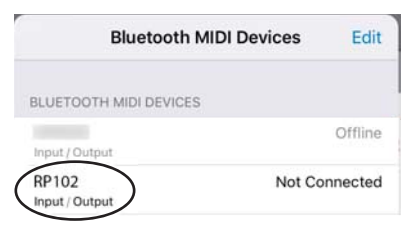

Если появится "Bluetooth Pairing Request", прикоснитесь к "Pair."

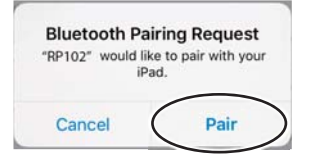

При успешном сопряжении данные встроенных пьес RP102 и другие будут загружены в мобильное устройство по интернет.

- Если мобильное устройство не имеет выхода в интернет, сделать это будет невозможно.
- По завершении сопряжения на дисплей выведется "Connected".

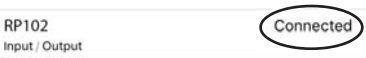

**11. Прикоснитесь к любой точке за пределами экрана "Bluetooth MIDI Devices", чтобы закрыть его, затем прикоснитесь к любой точке за пределами экрана "SETTINGS", чтобы закрыть и его.**

Подключение к мобильному устройству, с которым уже было проведено сопряжение

**1. Выполните шаги 7** – **11 процедуры "Налаживание связи (сопряжение)" (стр. 7).**

### Если подключиться к Piano Partner 2 не удается

В некоторых случаях проблему можно решить, закрыв Piano Partner 2 и выполнив шаги 1 – 11 процедуры "Налаживание связи (сопряжение)" (стр. 7)

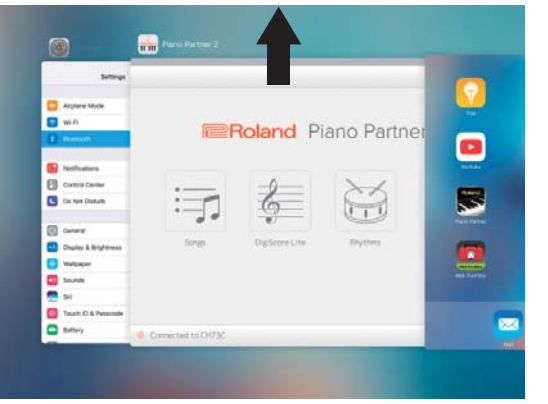

Чтобы закрыть приложение Piano Partner 2, щелкните два раза по кнопке возврата на основной экран и перетащите приложение вверх.

#### Доступность в интернет

Программные приложения компании Roland для RP102 можно найти по ссылке URL.

#### **http://roland.cm/rp102\_app**

Мы также выкладываем различные видеоруководства на YouTube.

Канал поддержки Roland:

**https://www.youtube.com/c/RolandSupportChannel/**

## Приложения, позволяющие листать партитуру с помощью педалей

Во время практических занятий при игре на клавиатуре партитуру приходится перелистывать руками. Если установить в iPad или планшет, сопряженные с RP102, такое приложение, как piaScore, можно будет листать партитуру без рук, с

помощью педалей RP102.

\* piaScore - приложение компании Plussadd, Inc. для просмотра партитуры на устройствах iOS.

# Налаживание связи (сопряжение)

1. Если RP102 уже был сопряжен ранее по Bluetooth с мобильным устройством, разорвите эту связь.

Если имя RP102 в списке не значится, значит сопряжение отсутствует, переходите к следующему шагу.

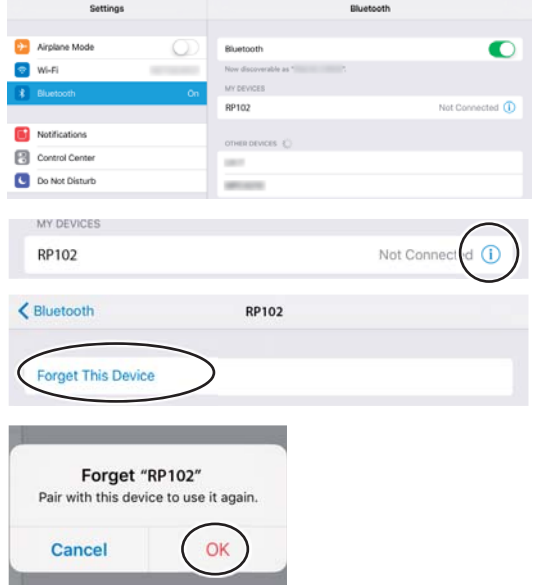

2. Отключите Bluetooth в мобильном устройстве.

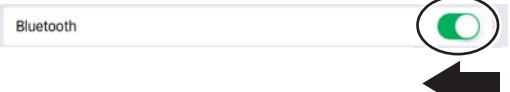

3. Разместите устройство с установленным программным приложением Piano Partner 2 рядом с RP102.

#### **ЗАМЕЧАНИЕ**

Если имеется несколько однотипных устройств, включите питание только сопрягаемого.

4. Включите питание RP102, а затем - функцию Bluetooth.

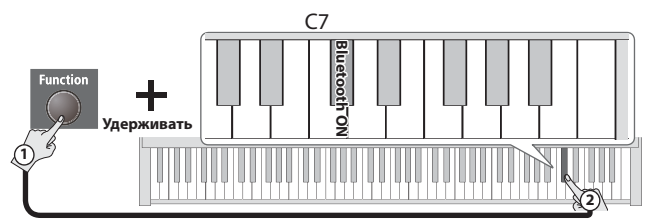

5. Установите в RP102 установку Page Turn/MIDI в значение "Page Turn".

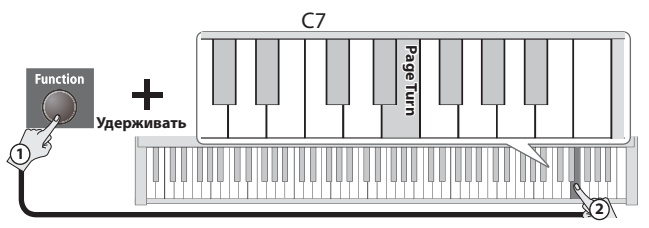

6. Включите Bluetooth на мобильном устройстве.

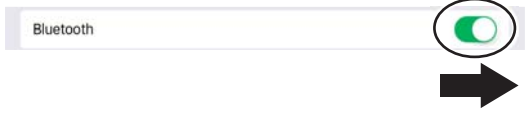

7. На дисплее мобильного устройства щелкните по "RP102".

Если выведется "Bluetooth Pairing Request", коснитесь "Pair."

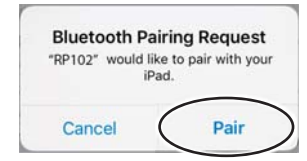

Если на дисплей выведется запрос на введение пароля ("Pass Key"), введите "0000" (четыре нуля).

После завершения сопряжения в списке доступного оборудования "MY DEVICES" мобильного устройства появится "RP102".

Подключение к мобильному устройству, с которым уже было проведено сопряжение

1. Запустите приложение просмотра партитуры, установленное на мобильное устройство и загрузите партитуру.

### Листание страниц

Для перехода к следующей странице нажмите на педаль

сустейна (средняя), для перехода к предыдущей – на приглушающую педаль (левая).

#### На дисплее мобильного устройства клавиатура не выводится

В некоторых случаях, в зависимости от используемого программного приложения, с дисплея мобильного устройства может пропасть изображение клавиатуры.

Чтобы при использовании функции листания партитуры на дисплей мобильного устройства выводилось изображение клавиатуры, удерживая кнопку [Function] инструмента, нажмите на кнопку увеличения громкости.

Чтобы спрятать клавиатуру, удерживая кнопку [Function] инструмента, нажмите на кнопку уменьшения громкости

#### Назначение функции листания партитуры на разные кнопки \*\*\*\*\*\*\*\*\*\*

В разных программных приложениях функции листания партитуры назначаются на различные кнопки. Предусмотрена возможность выбора, какие кнопки будут управлять листанием партитуры.

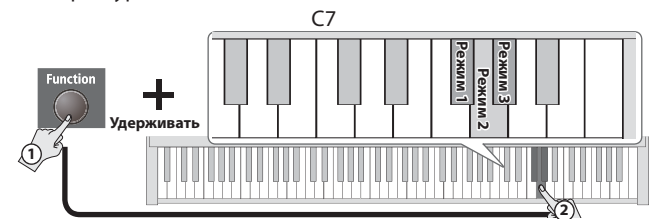

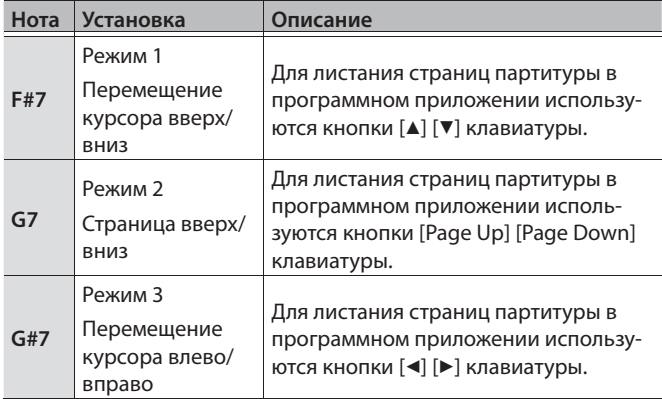

# Неисправности

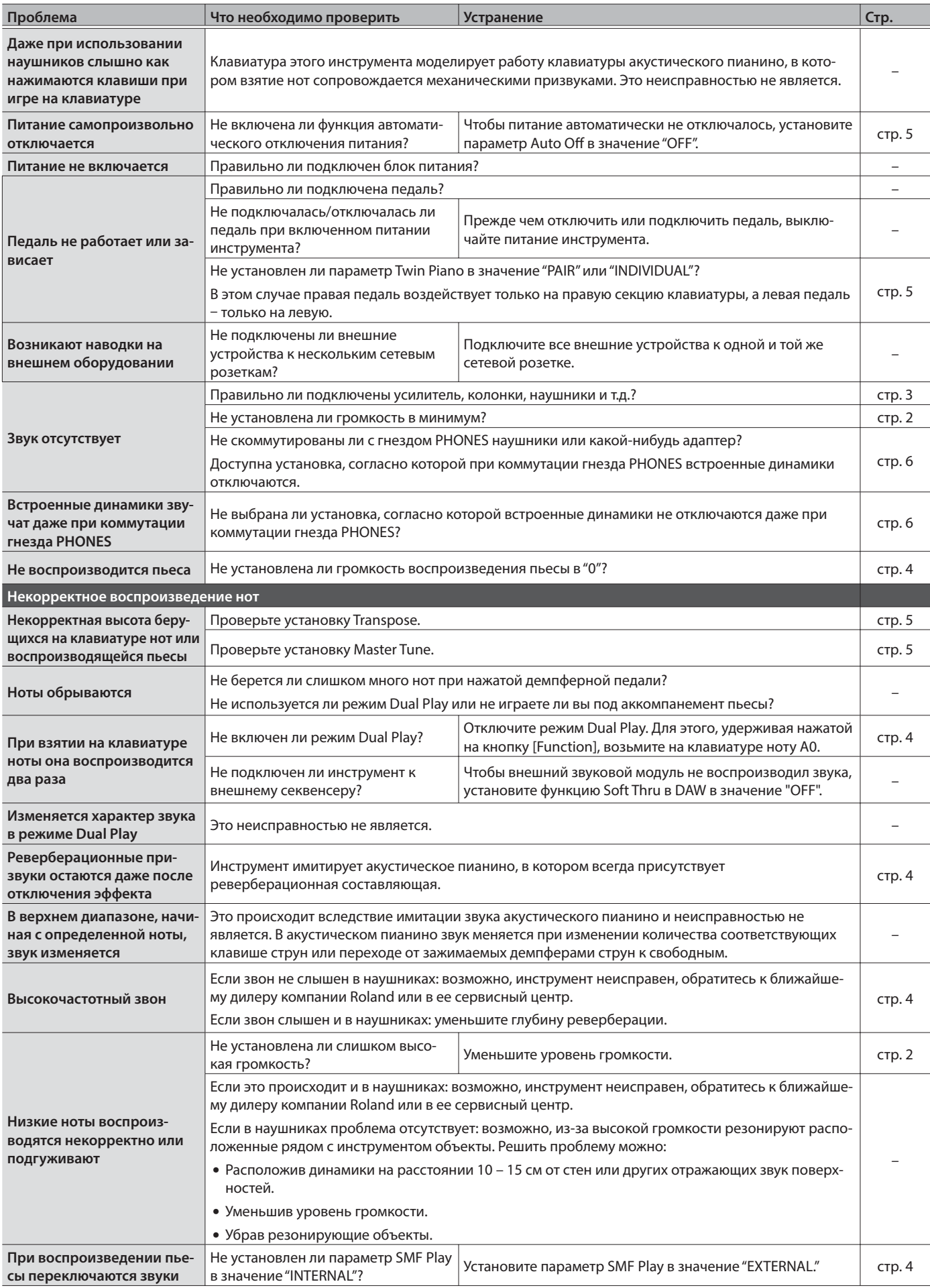

### Неисправности

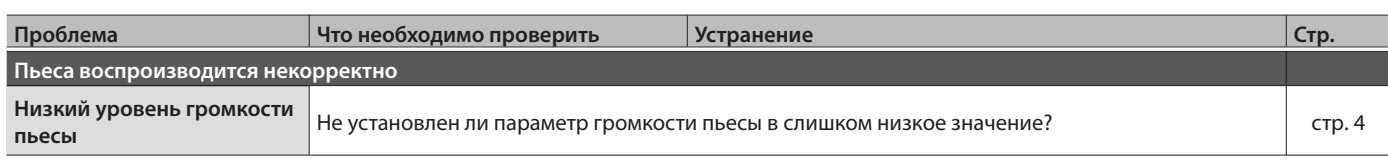

# Проблемы с функцией Bluetooth

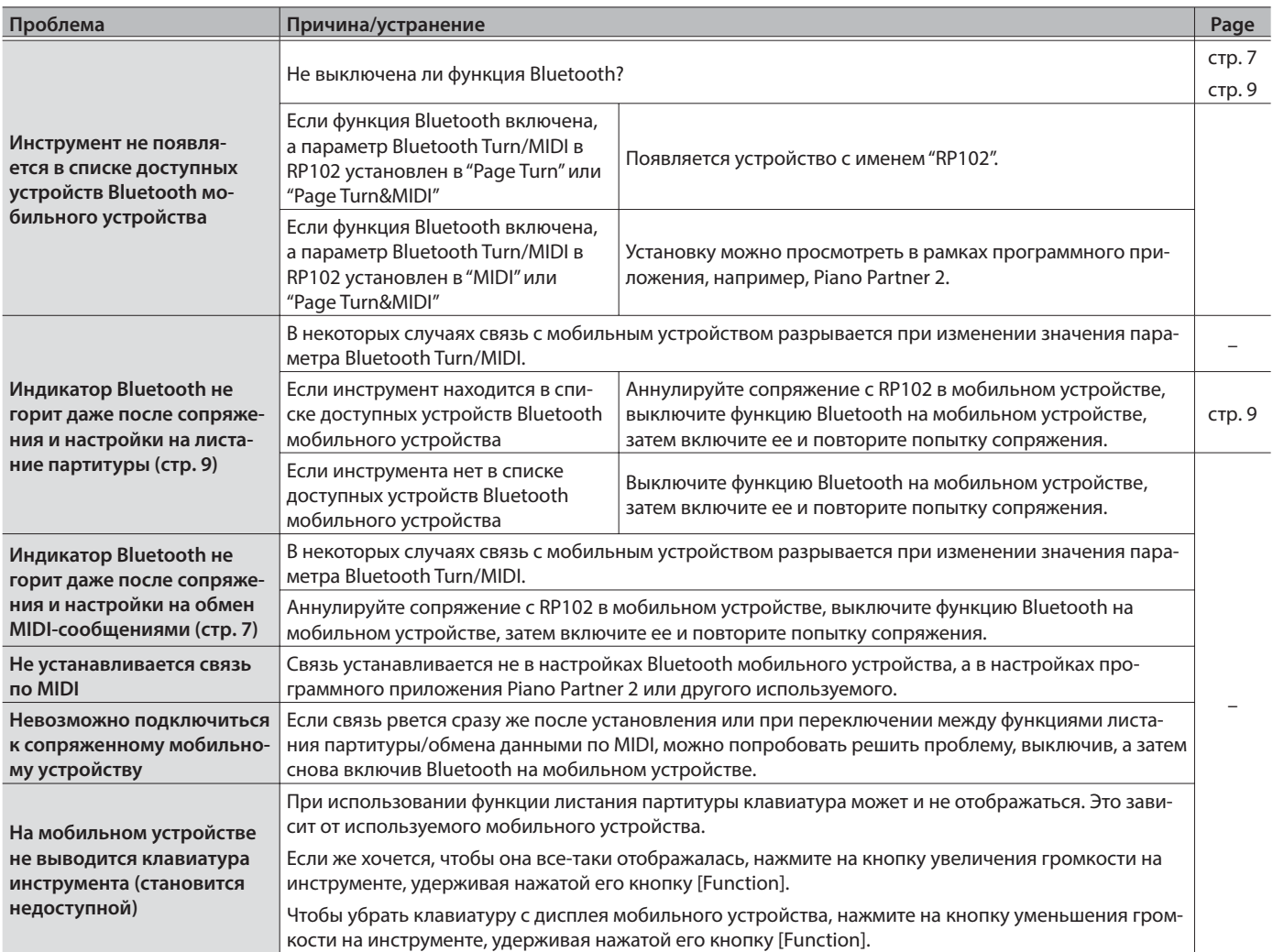

### Группа: Listening (для прослушивания)

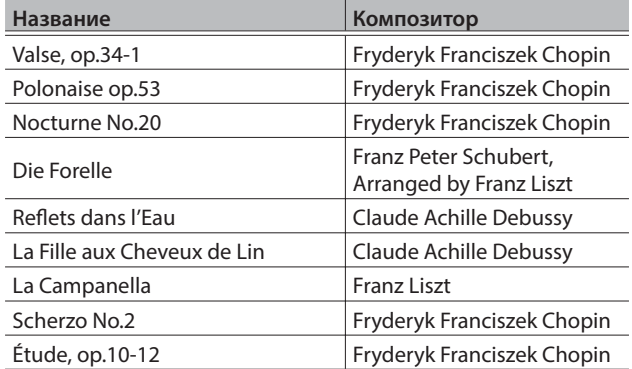

### Группа: Masterpieces (музыкальные шедевры)

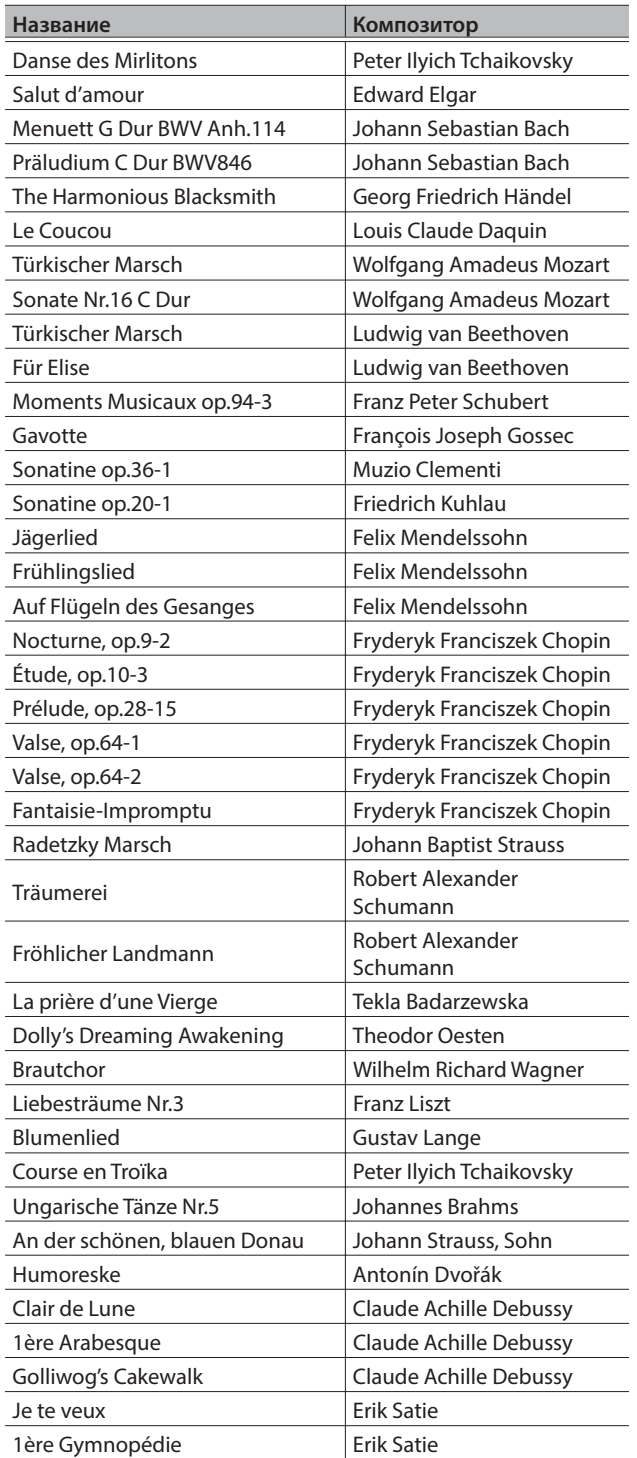

### Группа: Easy Piano (простые фортепианные произведения)

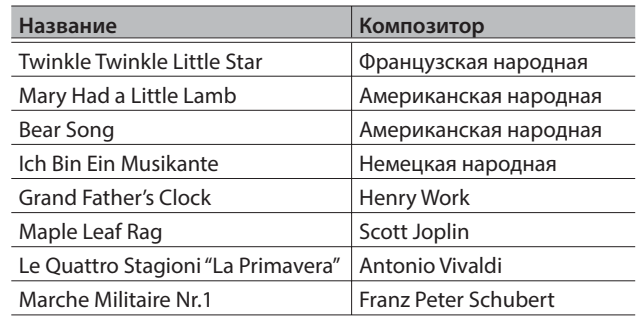

### Группа: Czerny 100 (этюды Черни)

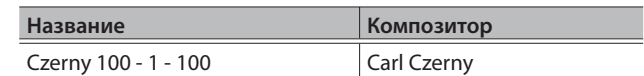

### Группа: Hanon (ганон)

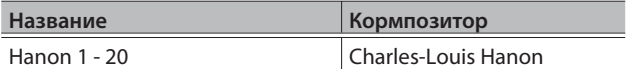

### Группа: Scale (гаммы)

Major Scales (мажорные гаммы),

Minor Scales (минорные гаммы – гармонический и мелодический минор)

- \* Все права защищены. Использование этого материала в целях, отличных от личных, преследуется по закону.
- \* Данные исполнения при воспроизведении демонстраций тембров и встроенные пьес на порт USB Computer и по Bluetooth (MIDI) не передаются.
- \* Если режим SMF Play **6** (стр. 4) установлен в "INTERNAL", будут партии, громкость которых не зависит от установки громкости пьесы **5** (стр. 4). Если режим SMF Play **6** установлен в "EXTERNAL", меняется громкость всех партий.
- \* Пьесы группы Listening относятся к категории сольных фортепианных и аккомпанемента не содержат.
- \* Партитуры пьес группы Scale описаны в разделе "Гаммы" (стр. 23).

ИНСТРУКЦИИ ПО ПРЕДОТВРАЩЕНИЮ ПОЖАРА, ПОРАЖЕНИЯ ЭЛЕКТРОТОКОМ ИЛИ ПРИЧИНЕНИЯ ТРАВМЫ ПОЛЬЗОВАТЕЛЮ

#### O **значках** A WARNING **и** A CAUTION

#### Предупреждает пользователя о возможной серьезной угрозе жизни и **AWARNING** здоровью в случае пренебрежения этим правилом. Предупреждает пользователя о том, что неправильное использование устройства может повлечь за собой травму или материальный ущерб.  $\triangle$  CAUTION \* Материальный ущерб включает в себя повреждение и другие нежелательные воздействия, а также причинение вреда домашним **WIAROTHLIM**

#### О символах

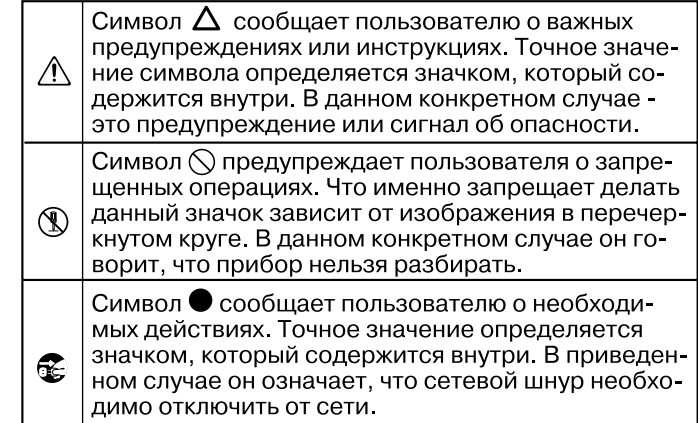

ВСЕГДА СОБЛЮДАЙТЕ СЛЕДУЮЩИЕ УКАЗАНИЯ ПОСТАВИВНОСТИ

# **ПРЕДУПРЕЖДЕНИЕ**

#### **Полностью обесточивайте прибор**

--------------------------------

Даже после выключения питания прибора он отключается от сети не полностью. Чтобы полностью обесточить его, необходимо вынуть вилку сетевого шнура из розетки. Поэтому розетка должна быть расположена в легко доступном месте..

#### **Автоматическое отключение питания**

Питание прибора автоматически отключается через определенный промежуток времени после

последней манипуляции с ним (функция Auto Off ). Чтобы этого не происходило, выключите функцию Auto Off

#### (стр. 5).

#### **Не разбирайте устройство и не вносите изменений в его конструкцию**

Не пытайтесь самостоятельно производить никаких действий за исключением описанных в руководстве. Иначе устройство

может выйти из строя.

### **Не пытайтесь самостоятельно ремонтировать**

**устройство или заменять детали** В случае необходимости обра-

щайтесь в магазин, сервисный центр компании Roland или ее дистрибьютеру.

# **ПРЕДУПРЕЖДЕНИЕ**

#### **Не используйте и не храните устройство в местах, где оно может подвергнуться воздействию:**

- Экстремальных температур (прямой солнечный свет, закрытый автомобиль, рядом с излучающим тепло оборудованием)
- Влажности (бассейны, ванные, мокрый пол)
- Пара или дыма
- Соленой воды или воздуха
- Пыли или песка
- Сильной вибрации
- Дождя
- Перегреву из-за плохой вентиляции

#### **Не устанавливайте на шаткую поверхность**

Иначе устройство, перевернувшись или упав, может нанести травму. 

#### **Используйте только рекомендованный блок питания**

Используйте только рекомендованный блок питания и подключайте его к сети с напряжением, обозначенным на его корпусе.

В других блоках питания может использоваться полярность, отличная от нужной, или он может быть рассчитан на другое напряжение. Его эксплуатация может привести к выходу оборудования из строя или поражению током.

#### **Используйте силовой кабель из комплекта поставки**

Кроме того, не используйте его при работе с другими приборами.

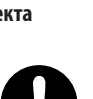

# **ПРЕДУПРЕЖДЕНИЕ**

**Не перекручивайте сетевой кабель и не ставьте на него тяжелые предметы**

В противном случае возможны возгорание или удар током.

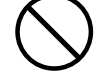

**Не работайте долго на высоком уровне громкости**

Это может привести к ухудшению слуха. Если слух притупился или появился звон в ушах, немедленно обратитесь за помощью к врачу.

# **Не допускайте попадания внутрь корпуса**

**устройства инородных объектов и жидкости**  Не ставьте на устройство емкости с жидкостью (вазы и т.д.). Не допускайте попадания внутрь

корпуса устройства инородных объектов или жидкости. Это может привести к короткому замыканию, сбоям в работе или другим неисправностям.

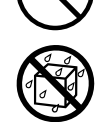

#### **При нарушении нормальной работы устройства отключайте его**

Немедленно выключите питание устройства, выньте вилку блока питания из розетки и обратитесь за помощью в магазин, сервис-

ный центр или дистрибьютеру компании Roland, если:

- Повреждены блок питания или сетевой шнур
- Устройство задымилось или появился посторонний запах
- Внутрь корпуса устройства попали инородные объекты или жидкость
- Устройство попало под дождь или намокло по иной причин
- Устройство работает со сбоями
- 

**14**

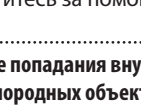

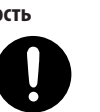

## **ПРЕДУПРЕЖДЕНИЕ**

#### **Следите за детьми**

Следите за детьми, если устройство используется рядом с ними или ими самими.

#### **Не допускайте падения устройства и не подвергайте его сильным физическим нагрузкам**

Иначе оно может выйти из строя или начать работать со сбоями.

#### **Не подключайте к одной розетке слишком много устройств**

Иначе она может нагреться или даже загореться.

#### **Использование зарубежом**

Перед использованием устройства зарубежом проконсультируйтесь с продавцом, в ближайшем сервисном центре или у авторизованного дилера компании Roland.

# **ВНИМАНИЕ**

#### **Беритесь за вилку, а не за шнур**

Чтобы не повредить сетевой шнур, вынимайте его из розетки/ устройства, держась за вилку/ разъем.

#### **Периодически протирайте вилку**

Грязь или инородные объекты, попавшие между вилкой и розеткой, могут привести к возгоранию или поражению током.

Периодически вынимайте вилку из розетки и протирайте ее сухой материей.

**Если устройство не будет использоваться на протяжение длительного времени, вынимайте вилку из розетки**

Это поможет избежать случайного возгорания при неудачно сложившихся обстоятельствах.

#### **Прокладывайте сетевой шнур и другие кабели так, чтобы они не мешали**

В противном случае кто-нибудь может зацепиться за них, уронить или опрокинуть устройство и в результате получить травму.

**Не садитесь на устройство и не ставьте на него** 

#### **тяжелые предметы**

В противном случае можно перевернуть или опрокинуть устройство и получить травму.

#### **Не вынимайте вилку из розетки и не вставляйте**

#### **ее мокрыми руками**

Иначе можно получить удар током.

#### **Безопасность при переноске**

При перемещении инструмента принимайте во внимание приведенные ниже предупреждения. Переносите инструмент вдвоем,

не переворачивайте его. Делайте это осторожно. Держите инструмент крепко, чтобы уберечься от травм и не повредить его.

- Убедитесь, что винты, закрепляющие инструмент на стойке, не ослабли. Если это произошло, подтяните винты.
- Отсоедините сетевой шнур.
- Отсоедините все кабели от внешнего оборудования.
- Закройте крышку
- Снимите пюпитр

#### **Прежде чем протирать устройство, выньте сетевую вилку из розетки**

В противном случае можно получить удар током.

#### **При приближении грозы вынимайте сетевую вилку из розеткиt**

В противном случае устройство может выйти из строя или можно получить удар током. . . . . . . . . . . . . . . . . . . . . . . . .

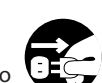

# **ВНИМАНИЕ**

#### **Будьте внимательны, не прищемите пальцы**

При манипуляциях с перечисленными ниже частями инструмента будьте внимательными, не прищемите пальцы, язык и т.д. Дети могут пользоваться инструментом только под присмотром взрослых.

- Крышка клавиатуры (стр. 2)
- Педали (стр. 3)

#### **Храните мелкие детали в недосягаемом для детей месте**

Ниже перечислены детали, которые должны находиться вне зоны досягаемости детей.

- Входящие в комплект отдельнные детали
- Винты

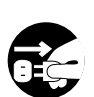

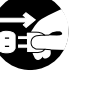

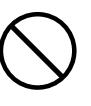

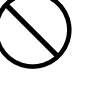

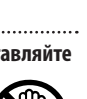

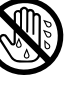

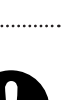

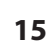

#### **Источник питания**

- Не подключайте устройство к розетке, которая используется оборудованием с инвертером или мотором (например, холодильник, стиральная машина, микроволновка, кондиционер и т.д.). Иначе устройство может начать работать со сбоями или шуметь. Если выделить отдельную розетку для устройства невозможно, включайте между ним и розеткой фильтр подавления сетевых помех.
- Блок питания при длительной работе нагревается. Это признаком неисправности не является.

#### **Размещение**

- Использование инструмента рядом с усилителями мощности или другим оборудованием, имеющим мощные трансформаторы, может привести к возникновению гула. Для устранения проблемы переориентируйте устройство или расположите его подальше от источника помех.
- Устройство взаимодействует с радио- и телеприемниками. Не располагайте его в непосредственной близости от подобного оборудования.
- Если рядом с устройством расположено беспроводное оборудование, например, сотовые телефоны, возможно возникновение помех. Шум возникает при приеме звонка или наборе номера, а также во время разговора. При возникновении этой проблемы расположите беспроводное оборудование подальше от устройства или выключите его.
- При перепадах температуры и/или влажности (например, при перемещении устройства из одного места в другое) внутри него может образоваться конденсат. Эксплуатация устройства в таком состоянии может привести к сбоям в работе или поломке. Поэтому прежде чем приступить к использованию устройства необходимо подождать несколько часов, чтобы влага полностью испарилась.
- Не наклеивайте ничего на устройство. В противном случае можно испортить его отделку.
- Не ставьте на устройство емкости с жидкостью. Не допускайте попадания жидкости на поверхность корпуса. Если это все же произошло, вытирайте ее мягкой сухой материей.

#### **Уход**

• Не используйте бензин, растворители, алкоголь и другие агрессивные чистящие средства. Иначе корпус устройства может изменить цвет или деформироваться.

#### **Уход за клавиатурой**

- Не делайте надписей на клавиатуре и не наклеивайте на него никаких стикеров. Чернила и другие вещества проникнут внутрь пор отделки и удалить их будет невозможно
- Не наклеивайте стикеры. Они могут сильно прилипнуть и при удалении повредить отделку.
- Для удаления загрязнений используйте специализированные неабразивные чистящие средства. Если загрязнение не удаляется, постепенно увеличивайте нажим, но будьте осторожны, не поцарапайте клавиатуру.

#### **Дополнительные предостережения**

- В результате выхода оборудования из строя или некорректного использования хранящиеся в нем данные могут пропасть.
- Компания Roland ответственности по восстановлению хранящихся в памяти данных не несет.
- Не прикладывайте чрезмерных усилий к кнопкам, слайдерам и другим регуляторам, а также разъемам при их коммутации. В противном случае устройство может начать работать со сбоями.
- Отключая кабели, держитесь за разъем, не тяните за провод. В противном случае можно устроить короткое замыкание или повредить внутренние элементы кабеля.
- Чтобы не беспокоить соседей, старайтесь не устанавливать слишком высокую громкость.
- Вибрации при игре на инструменте передаются через пол и стены. Их уровень может быть достаточно высоким. Помните об этом, чтобы не беспокоить окружающих.
- Не прикладывайте чрезмерных усилий к пюпитру.

#### **Использование внешней памяти**

- При работе с внешними запоминающими устройствами соблюдайте описанные ниже указания, а также приведенные в документации по внешнему оборудованию.
	- Не отключайте оборудование до полного завершения процесса обмена данными.
	- Прежде чем прикасаться к оборудованию, снимите с себя электростатический заряд.

#### **Радиочастотное излучение**

- Перечисленные ниже действия могут привести к нарушению законодательства.
	- Разборка или модификация прибора. • Снятие сертификационной наклейки с
	- тыльной панели прибора..

#### **Авторские права**

- Несанкционированные запись, распространение, продажа, сдача в прокат, публичное воспроизведение и подобные действия, в целом или частично, любого произведения, авторские права на которое принадлежат третьей стороне, запрещены законом.
- Не используйте прибор в целях нелегального распространения аудиоматериалов или нарушающих авторские права третьей стороны. Производитель не несет ответственности ни за какие противоправные действия пользователя.
- Права на все данные, находящиеся в памяти прибора, принадлежат Roland Corporation
- Приобретение прибора дает право на использование этих данных для создания, демонстрации, записи и распространения оригинального аудиоматериала.
- Приобретение данного прибора НЕ дает право на распространение этих данных в оригинальной или модифицированной формах на любых носителях или по интернет.
- В инструменте используется встроенное программное обеспечение eParts платформы eSOL Co.,Ltd. eParts – торговая марка eSOL Co., Ltd. в Японии.
- Торговая марка и логотип **Bluetooth®** являются торговыми марками, зарегистрированными Bluetooth SIG, Inc. и используются компанией Roland согласно лицензии.
- В инструменте используется объектный код μT-Kernel согласно лицензии T-License 2.0, выданной T-Engine Forum (www.tron.org).
- В инструменте используется объектный код Jansson (http://www.digip.org/ iansson/).
- Copyright © 2009-2014 Petri Lehtinen <petri@digip.org> Выдан по лицензии MIT http://opensource.org/licenses/mitlicense.php
- Roland SuperNATURAL зарегистрированные торговые марки или торговые марки Roland Corporation в США и/или других странах.
- Названия всех продуктов, упоминаемые в этом документе, являются торговыми марками или зарегистрированными торговыми марками соответствующих владельцев.

# Список функций RP102

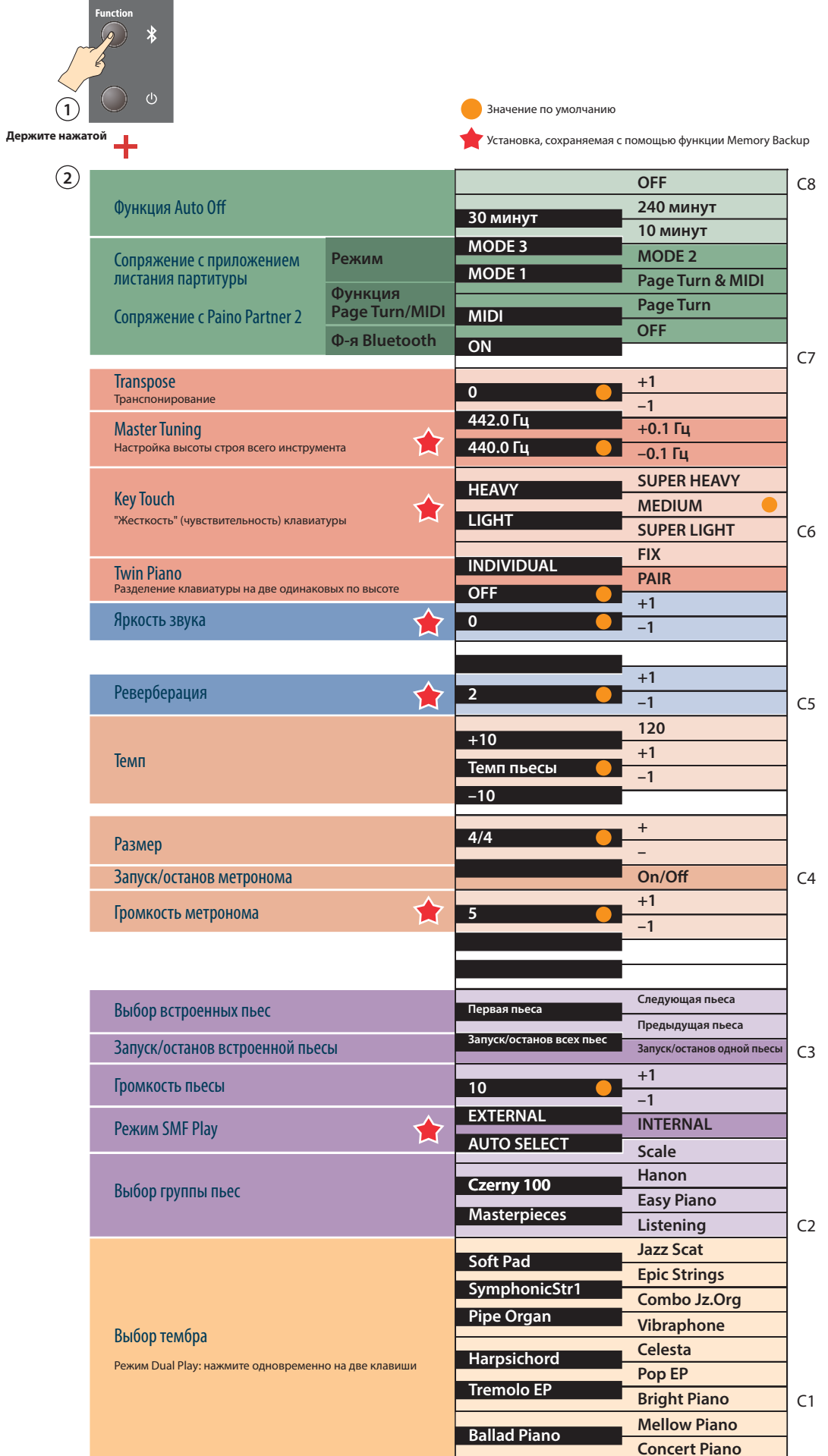

# Настройка динамиков

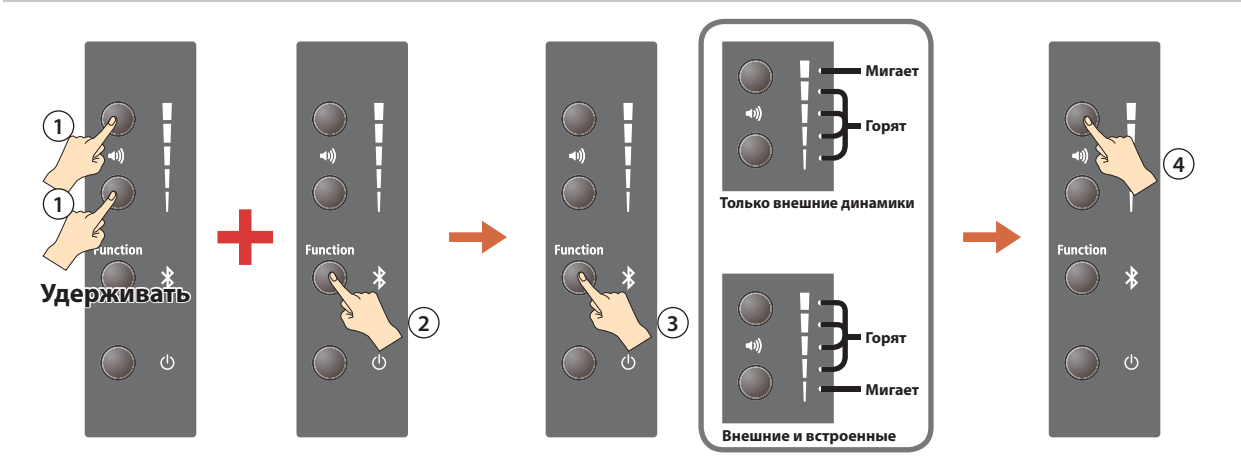

# Функция Memory Backup

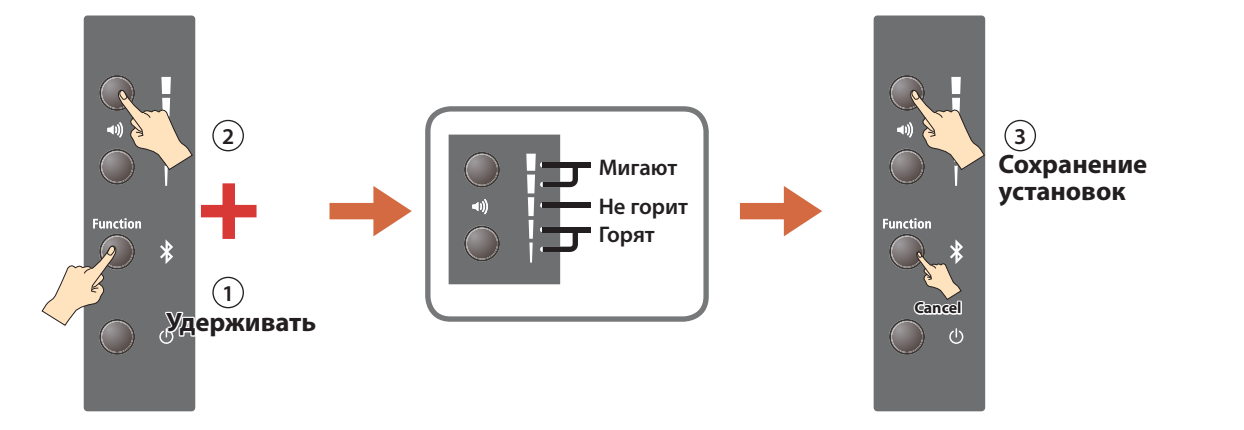

# Восстановление заводских настроек (Factory Reset)

\* Не отключайте питание до полного завершения процесса.

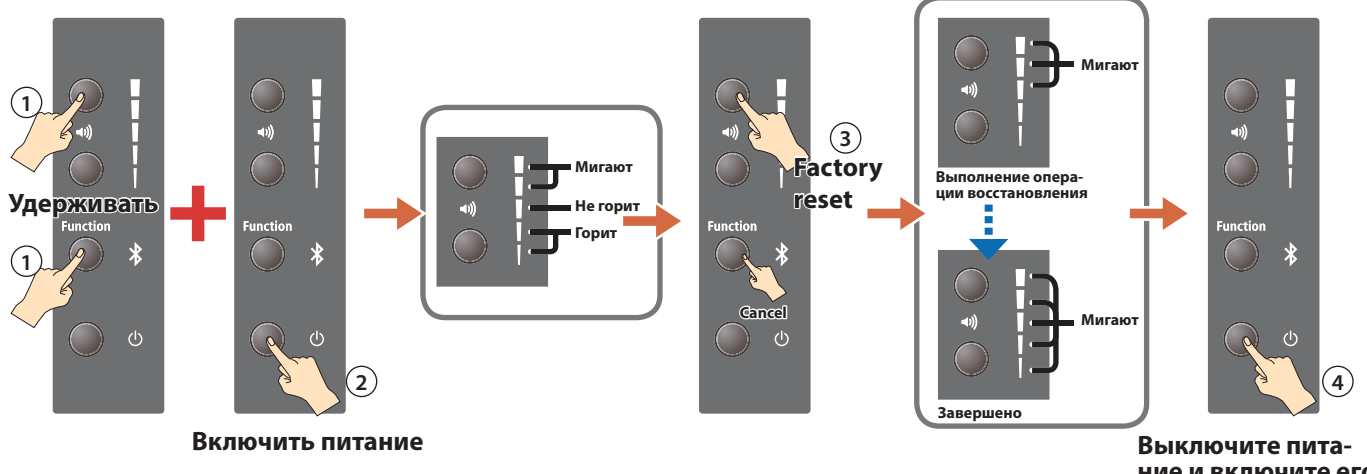

ние и включите его.

# Piano Partner 2 / Quick Start Video

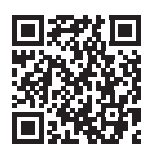

Piano Partner 2 http://roland.cm/pianopartner2

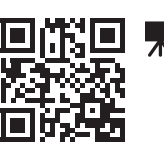

Quick Start Video http://roland.cm/rp102

# Сборка стойки

- Чтобы правильно собрать стойку, прочтите приведенные ниже инструкции.
- При перемещении инструмента поднимайте его аккуратно, не наклоняя.
- При сборке стойки или транспортировке пианино следите за тем, чтобы не прищемить руки или не уронить на ногу.
- Переносить пианино и собирать стойку следует вдвоем.
- Следите, чтобы винты и другие мелкие детали находились вне зоны досягаемости детей, чтобы они случайно не проглотили их.
- При сборке стойке сначала просто наживляйте винты, затягивайте их позже. При наживлении закручивайте их наполовину. Не используйте электрическую отвертку. Иначе можно будет сорвать резьбу.
- \* Отвертка в комплект поставки не входит. Необходимо подготовить крестовую отвертку с подходящим для винтов размером.
- \* Заворачивая винты, следите за отверстиями, в которые они вставляются, чтобы они закручивались именно в них.
- Затянув все винты, установите инструмент на ровную устойчивую поверхность. Не устанавливайте инструмент на ковер с высоким ворсом. В противном случае можно повредить педали, поскольку они не будут плотно прилегать к полу и станут расшатываться.
- \* Соблюдайте осторожность, не поцарапайте отделку инструмента и стойки.
- Не кладите инструмент непосредственно на пол. Иначе можно повредить расположенные на его нижней панели разъемы.

### Проверка комплектности

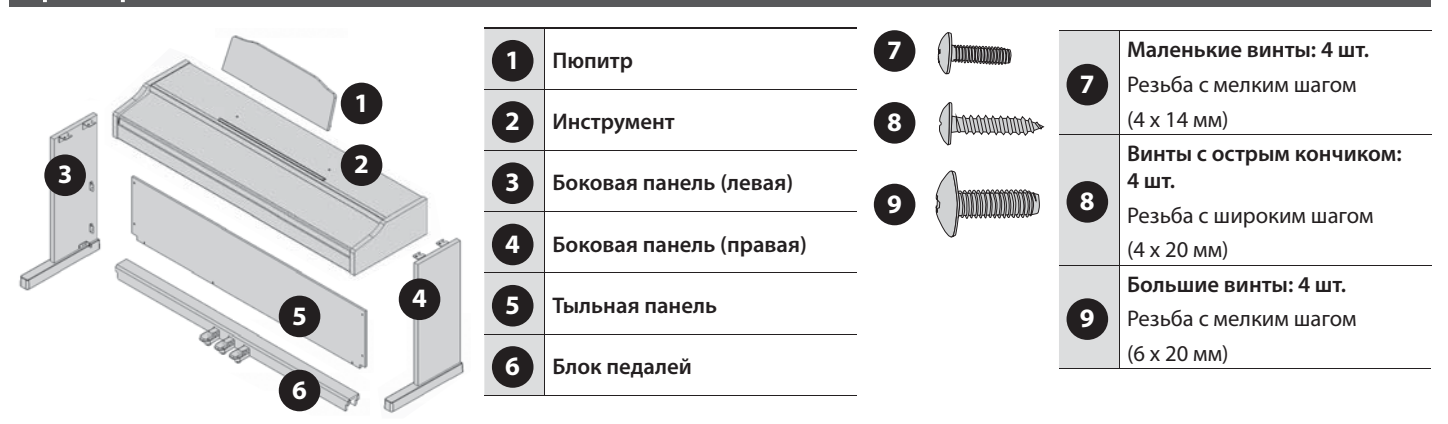

# 1. Сборка стойки

- Сначала соберите стойку, не затягивая винты до конца. Затем проверив и выровняв при необходимости стыки, затяните все винты.
- Чтобы во время сборки не поцарапать пол и отделку, постелите на пол одеяло или что-нибудь аналогичное.
- Следите за тем, чтобы во время сборки не защемить кабель блока педалей.
- **1. Положите блок педали 6 поверх металлической скобы боковой панели ( 3 или 4 ).**

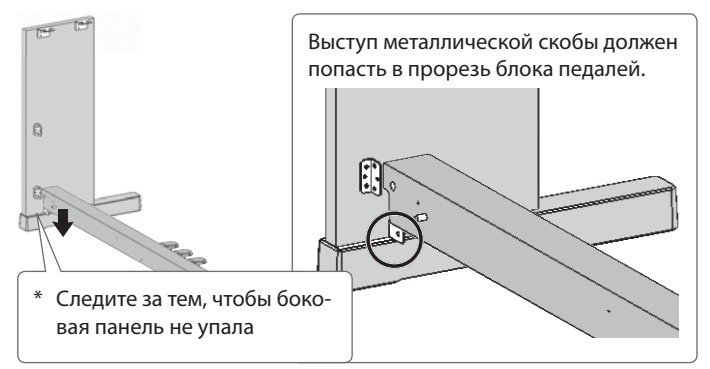

**2. Совместите отверстия металлической скобы с отверстиями блока педали, и наживите от руки большой винт 9 .**

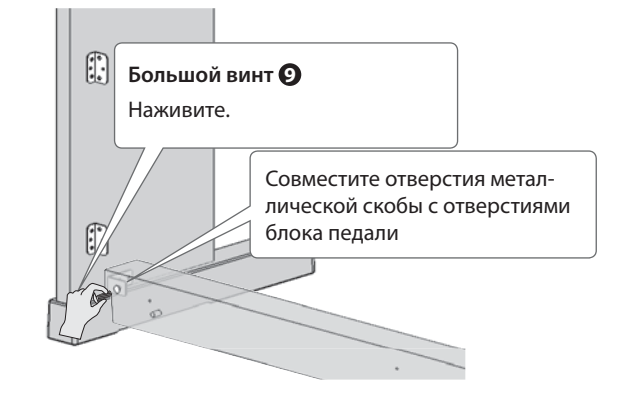

- Если винт не наживить от руки, можно будет повредить его резьбу. В этом случае дальнейшая сборка станет невозможной.
- **3. Прикрепите к блоку педали вторую боковину (см. шаги 1 и 2).**

**4. Затяните отверткой большие винты 9 (две штуки), наживленные ранее. Затягивайте не до конца, чтобы была видна резьба.**

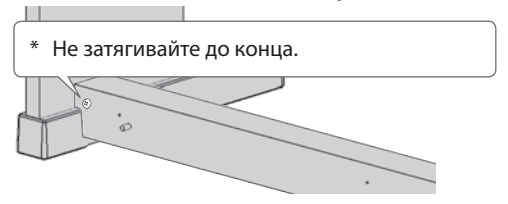

**5. Установите тыльную панель так, чтобы она встала на выступающие штифты блока педали (см. рисунок).**

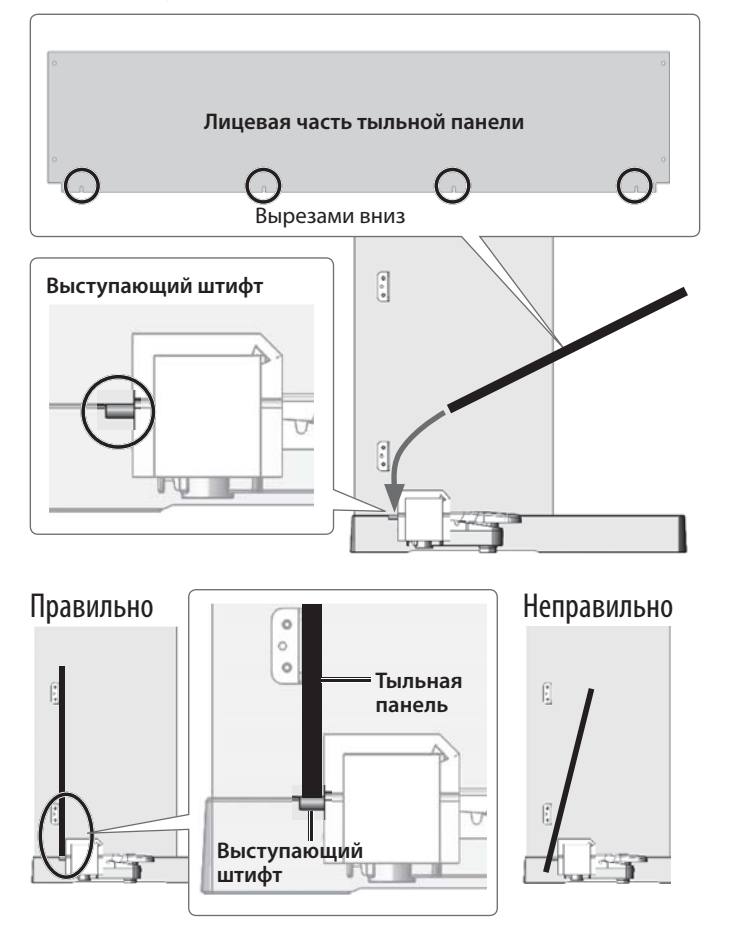

**6. Вкрутите маленькие винты 7 с лицевой части тыльной панели в металлические скобы внутренней стороны боковой панели (4 штуки).**

Закручивайте винты, начиная с верхних. При этом прижимайте металлическую скобу к тыльной панели.

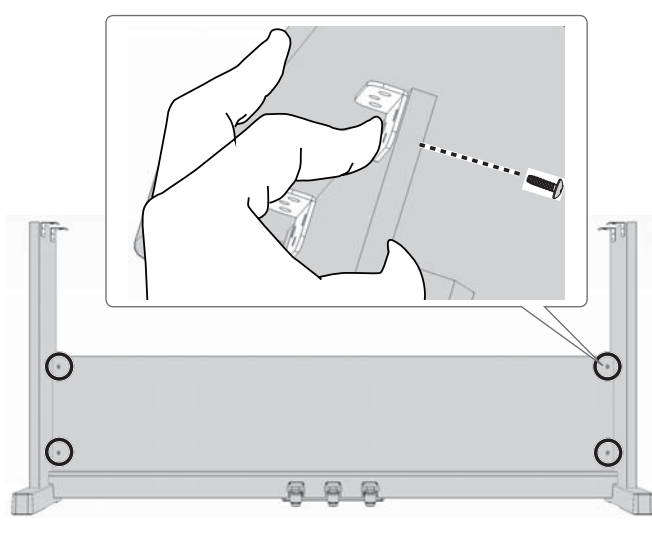

- **7. Нажимая на центральную часть блока педалей, затяните как следует большие винты 9 , которые наживили на шаге 4. Убедитесь, что резиновые ножки блока педалей плотно прилегают к полу.**
	- \* Если плотного контакта с полом нет, можно сломать блок педалей.

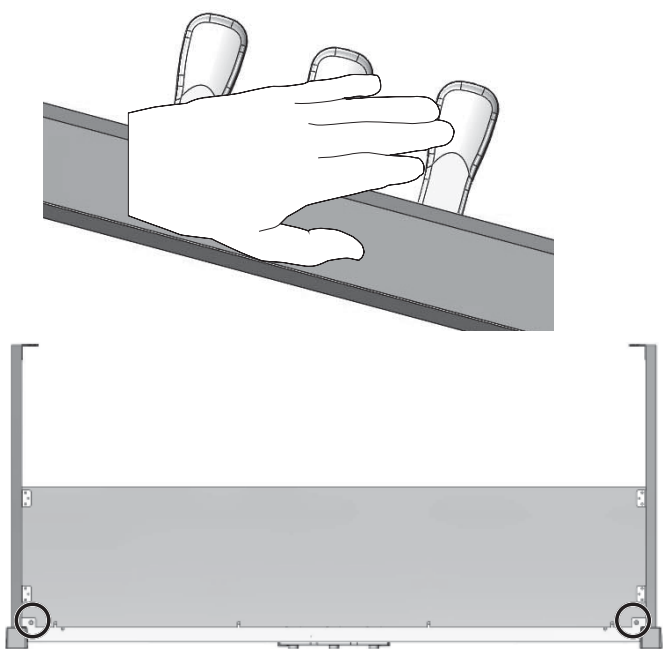

**8. С обратной стороны тыльной панели прикрепите ее винтами с острыми кончиками 8 (4 штуки) к блоку педалей).**

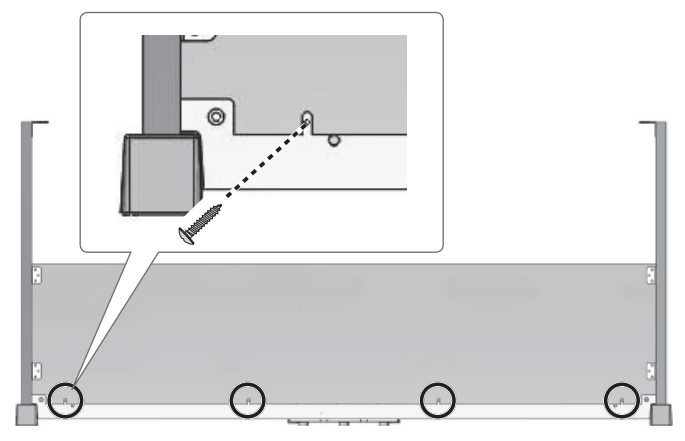

**9. Вытяните кабель блока педалей назад.**

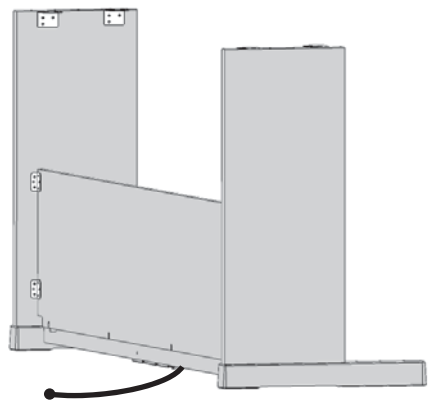

# 2. Установка инструмента

**1. Поднимите вдвоем инструмент и установите его поверх боковых панелей.**

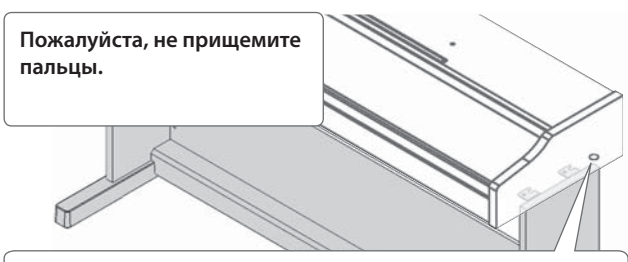

Установите инструмент так, чтобы винты его нижней панели (с левой и правой сторон) расположились за боковыми панелями.

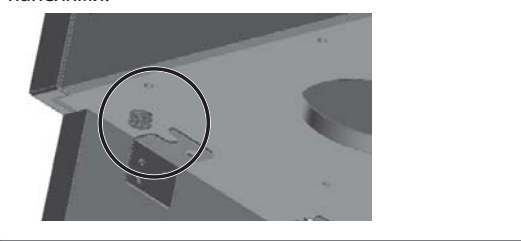

**2. Совместите винты нижней панели инструмента с пазами металлических скоб боковых панелей.**

> Совместите винты с пазами металлических скоб боковых

панелей.

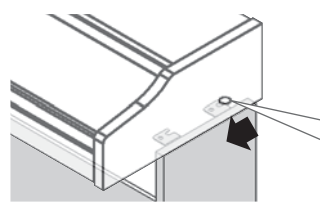

**3. Немного поднимите инструмент за лицевую часть и подайте на себя, чтобы винты вошли в пазы металлических скоб.**

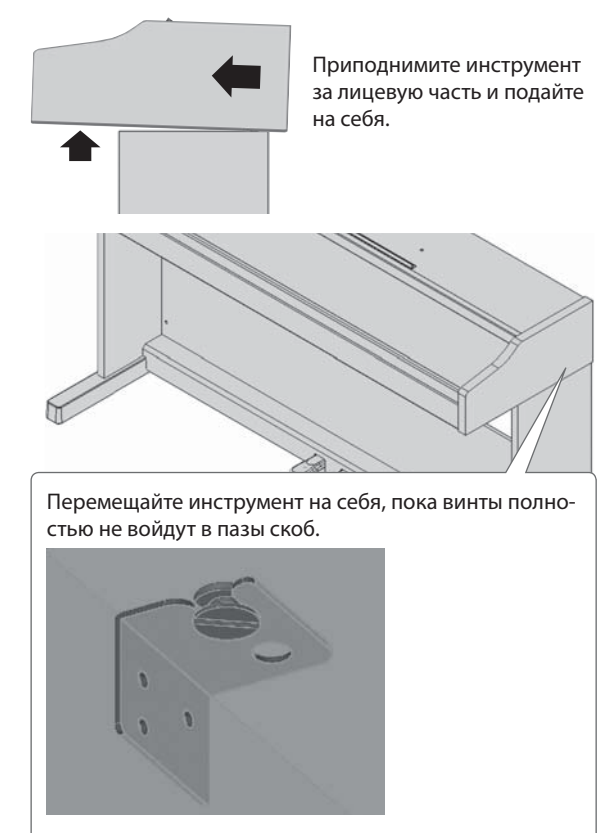

**4. Выровняйте боковые панели, чтобы инструмент располагался параллельно им.**

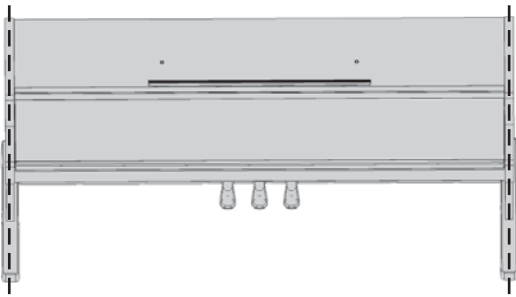

**5. Вставьте два больших винта 9 в нижнюю часть инструмента. Наживите большие винты 9 на два-три оборота от руки, затем плотно затяните их отверткой.**

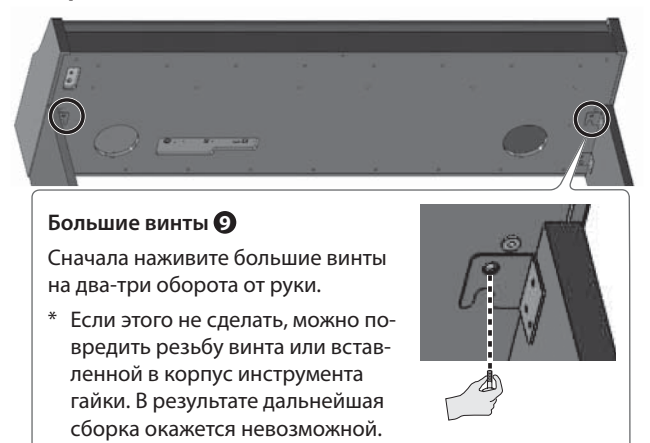

- **6. Подключите кабель блока педалей к разъему Pedal.**
	- \* Будьте аккуратны. Если переносить инструмент со стойкой, не скоммутировав предварительно кабель блока педалей, можно наступить на него и получить травму или повредить кабель или разъемы.

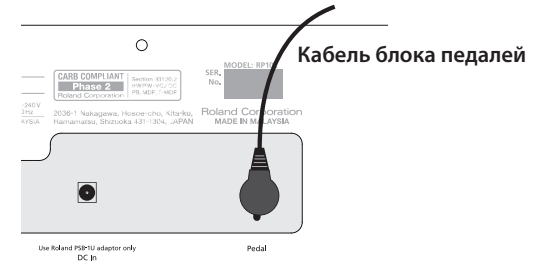

**7. Установите инструмент со стойкой в нужное место.**

**8. Открутите винты пюпитра (примерно на два-три миллиметра), вставьте скобы пюпитра между винтами и корпусом инструмента, затем закрутите винты, чтобы зафиксировать пюпитр. При этом одной рукой поддерживайте пюпитр.**

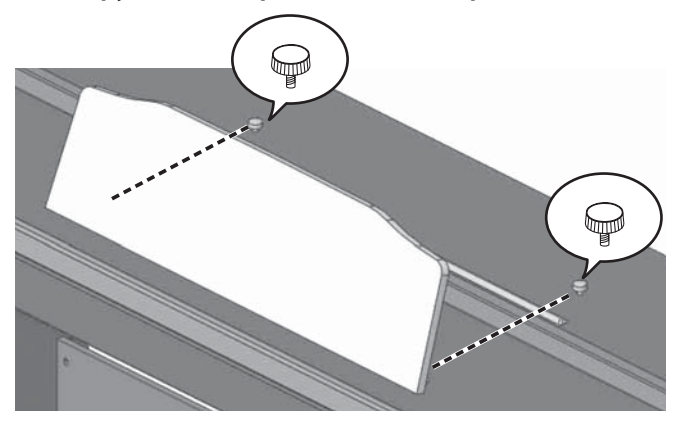

При установке пюпитра убедитесь, что продвинули его в сторону тыльной панели до упора. Поддерживайте его постоянно, чтобы он не упал. Делайте все аккуратно, чтобы не повредить руку.

- \* Не прикладывайте чрезмерных физических усилий к пюпитру.
- \* Чтобы снять пюпитр, ослабьте винты, придерживая одной рукой пюпитр. Снимите пюпитр и затяните винты.
- **9. Подключите блок питания для сети переменного тока к разъему DC In, расположенному на нижней панели инструмента. При необходимости зафиксируйте кабели блока питания и блока педалей с помощью зажима с покрытием.**

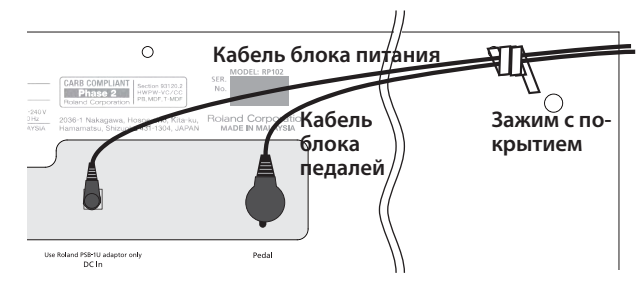

**10. Подключите сетевой кабель из комплекта поставки к блоку питания и вставьте первый в розетку сети переменного тока.**

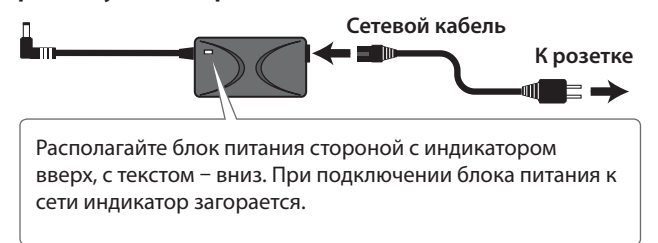

#### Перемещение и транспортировка

Прежде чем делать это, снимите пюпитр, закройте крышку клавиатуры и отсоедините блок питания. Переносите инструмент со стойкой вдвоем, выдерживая горизонтальное положение. Будьте аккуратны, не повредите руки или не уроните конструкцию на ноги.

Установив инструмент со стойкой в новом месте, убедитесь, что резиновые ножки блока педалей плотно прилегают к полу. Ниже приведены партитуры гамм, являющихся встроенными пьесами данного инструмента. Их можно использовать для разучивания гамм.

Эффективный способ разучивания пьес

˙ Прослушайте пьесу в нужной тональности и разучивайте ее на слух.

& "Выбор встроенной пьесы" (стр. 4)

˙ Начинайте разучивать руками по отдельности в медленном темпе.

Сверяйте аппликатуру с указанной в партитуре.

& "Изменение темпа" (стр. 4)

˙ После того как будете играть без ошибок, увеличьте темп.

Старайтесь играть ровно и плавно. Слушайте аккомпанемент, чтобы "оставаться в ритме".

### Мажорные гаммы

До мажор (C-Dur)

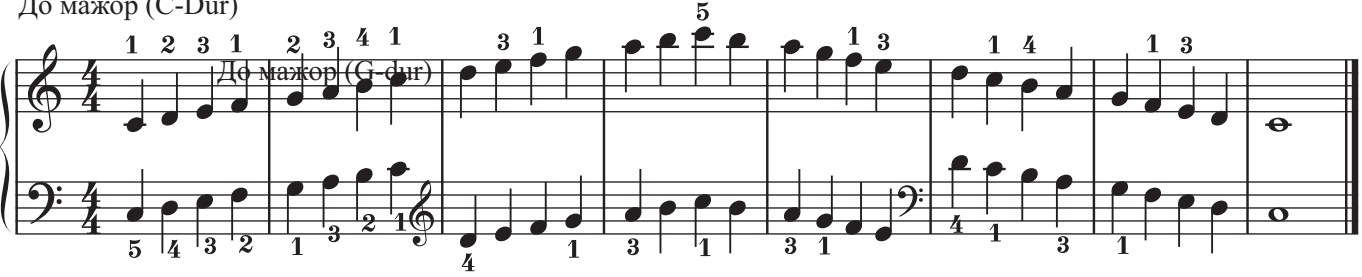

Соль мажор (G-Dur)

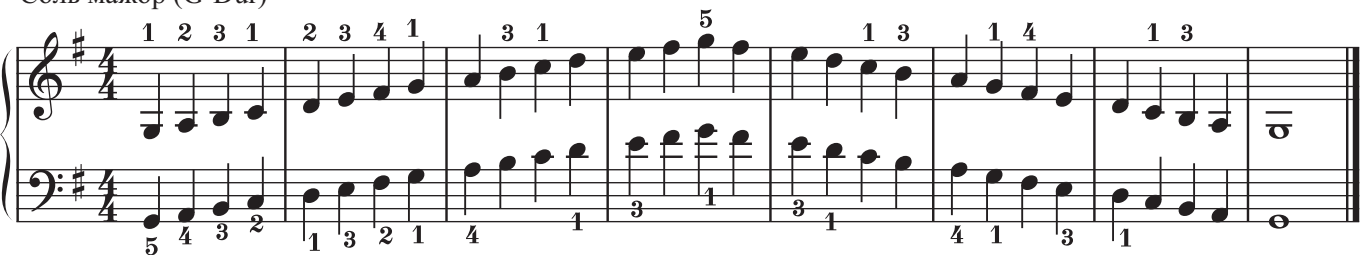

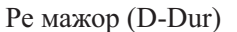

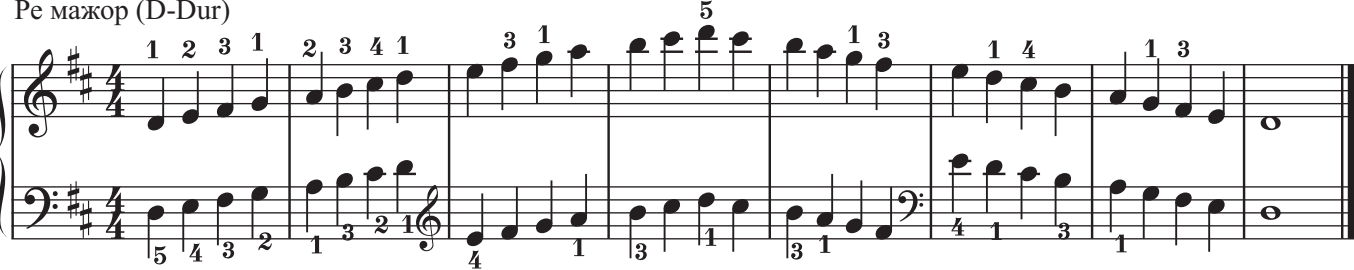

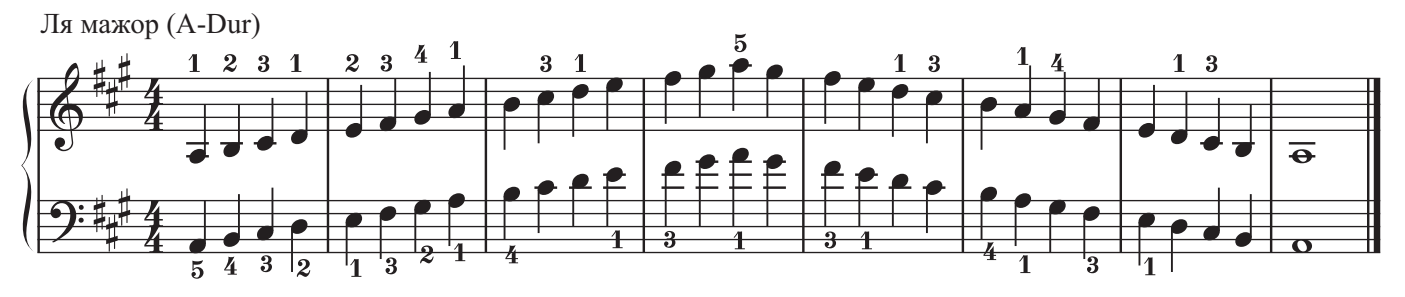

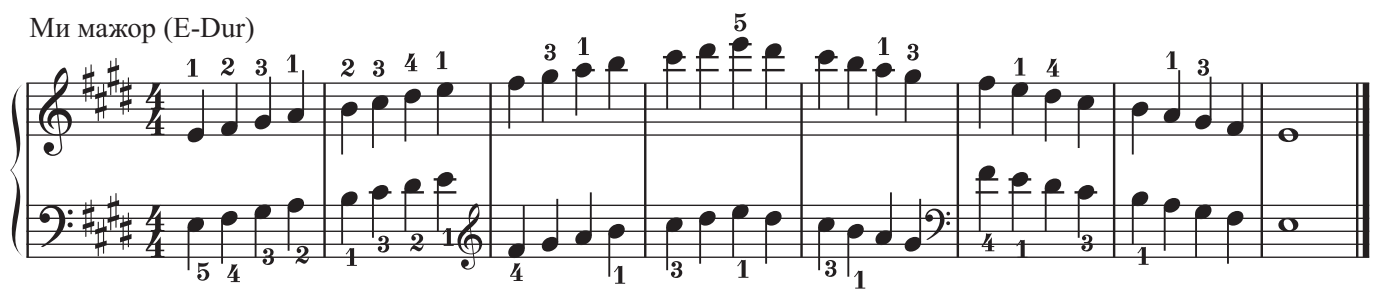

```
Си мажор (H-Dur)
```
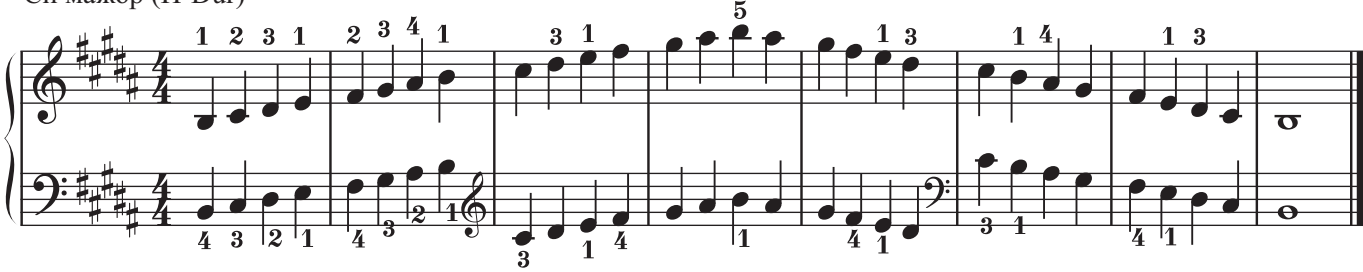

### Мажорные гаммы

Фа мажор (F-Dur)

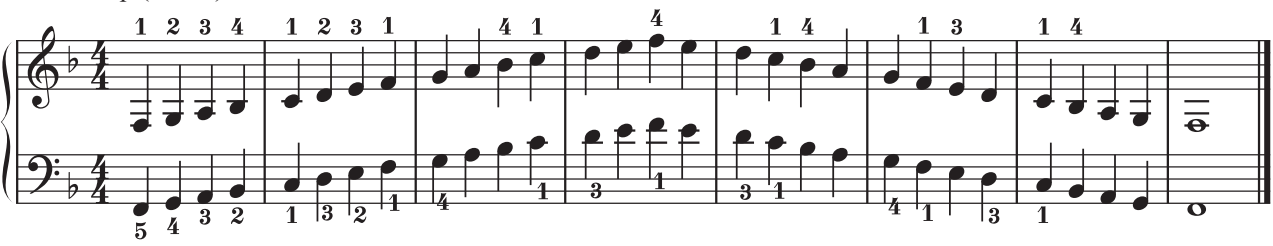

Си-бемоль мажор (B-Dur)

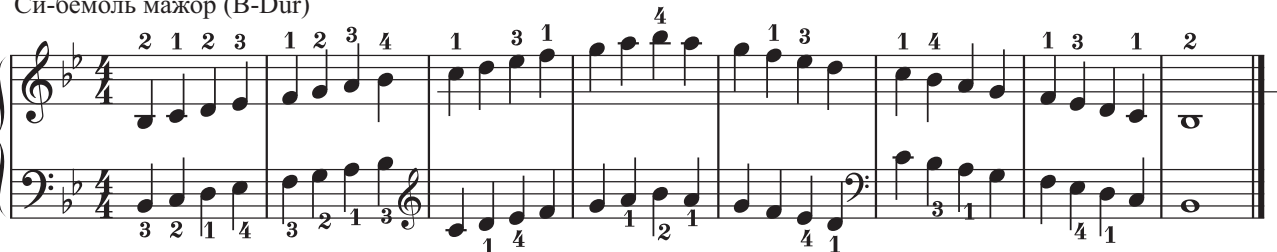

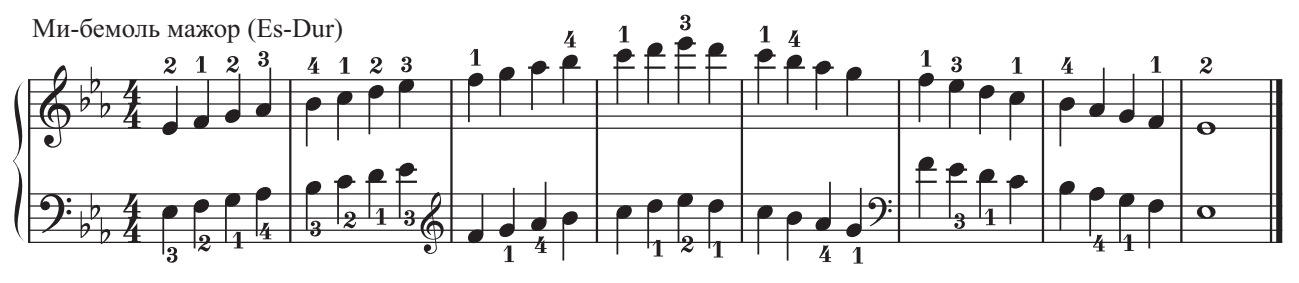

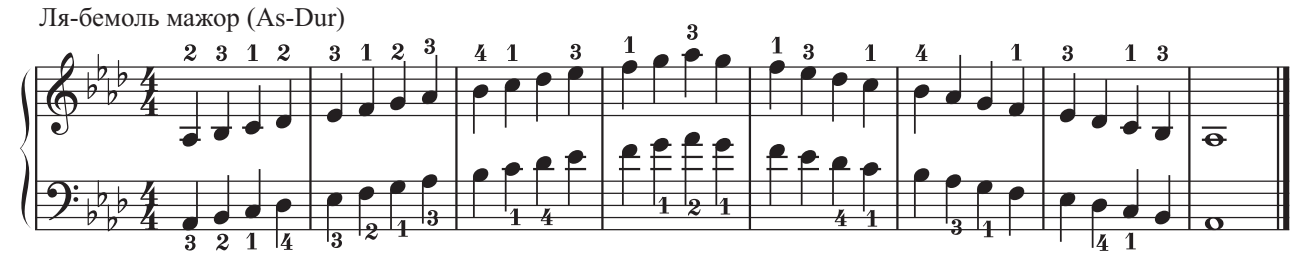

 $\frac{2}{2}$ Ре-бемоль мажор (Des-Dur)  $\mathbf{1}$ 4  $\overline{\mathbf{3}}$ -1  $\overline{2}$  $\overline{\mathbf{3}}$  $\mathbf{1}$ 1 2  $\bf{3}$  $\pmb{4}$ EG  $\overline{\mathbf{e}}$  $\frac{1}{2}$  $\overline{1_{3}}$  $\mathbf{1}$ 

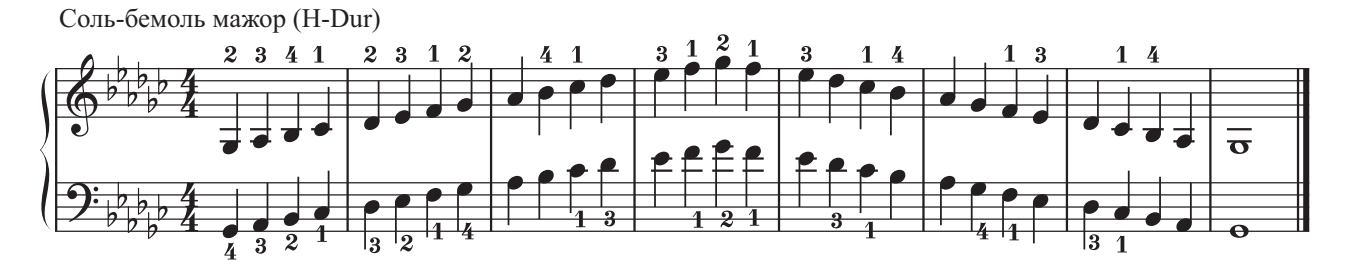

Ля минор (a-Moll) : гармонический минор

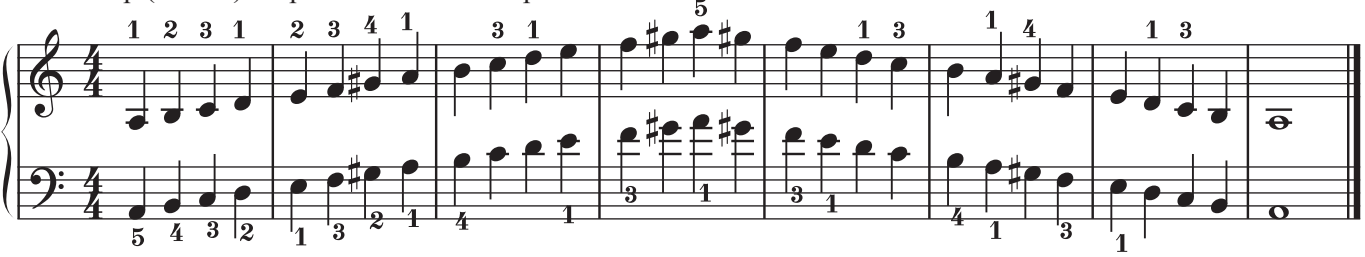

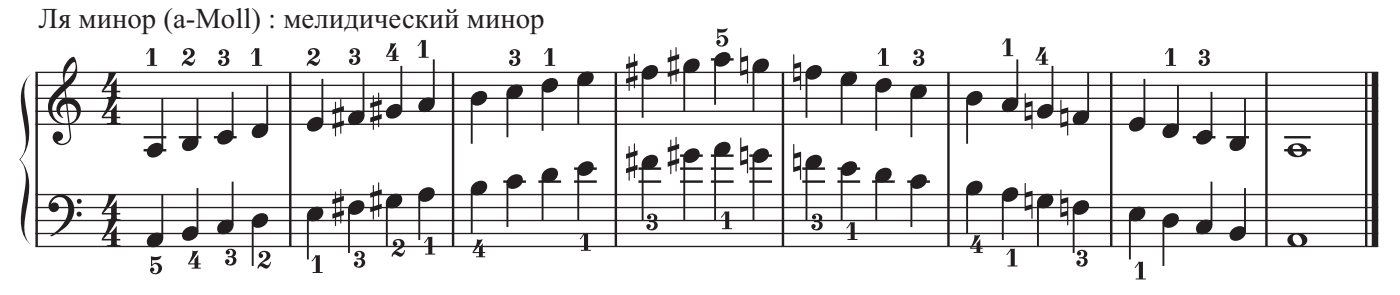

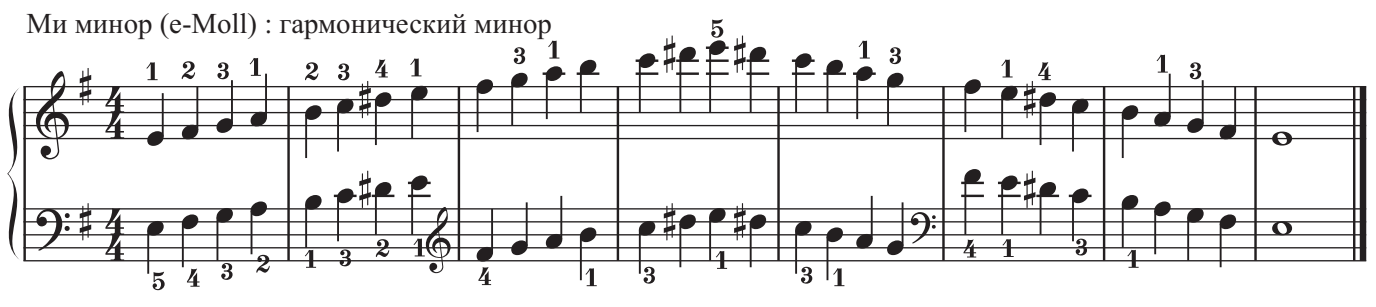

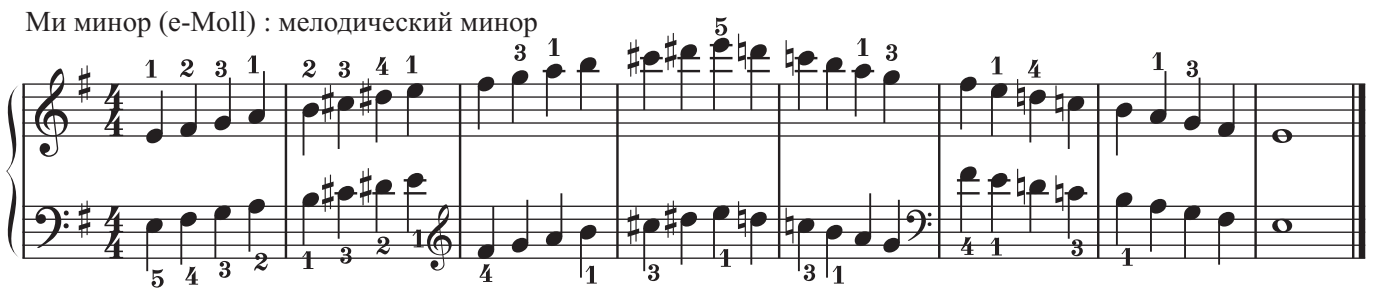

Си минор (h-Moll) : гармонический минор

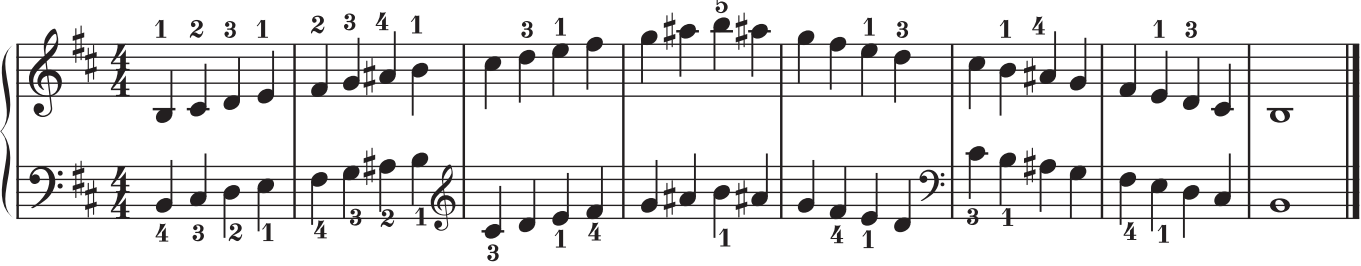

Си минор (h-Moll) : мелодический минор

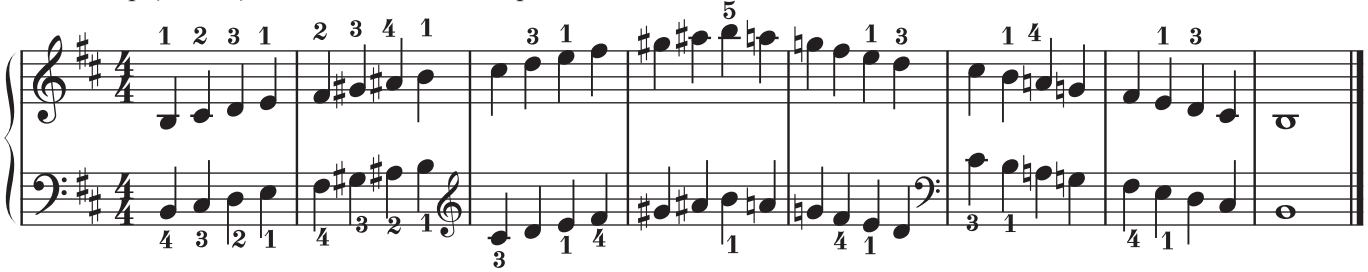

Фа-диез минор (fis-Moll) : гармонический минор

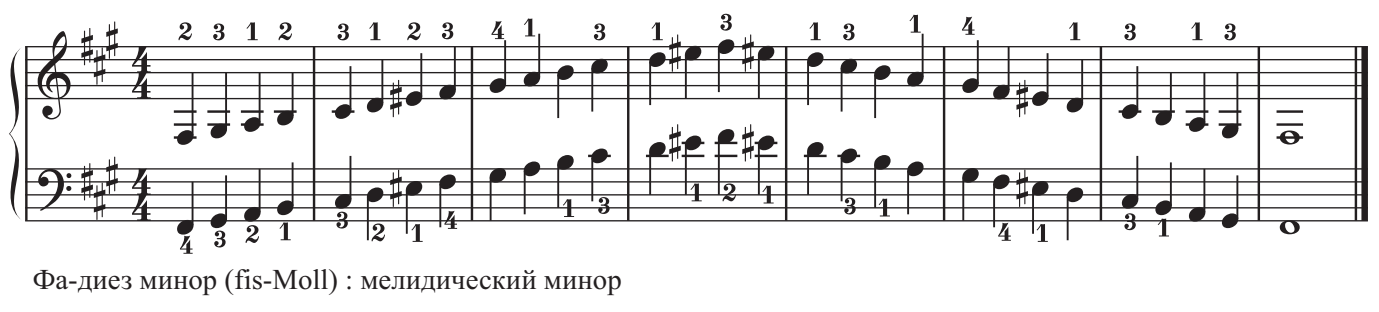

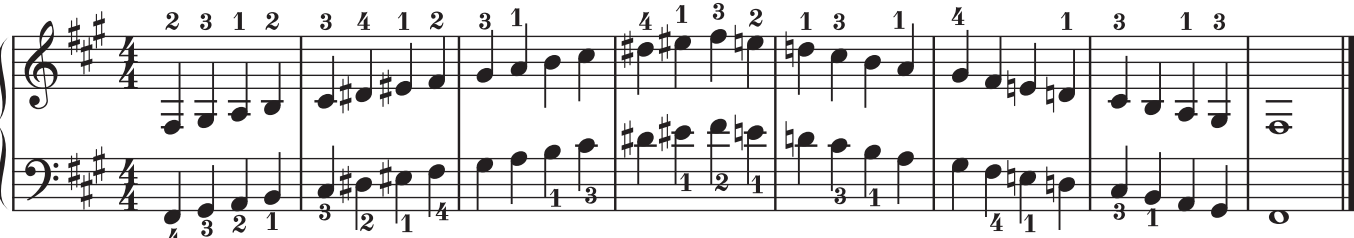

До-диез минор (cis-Moll) : гармонический минор

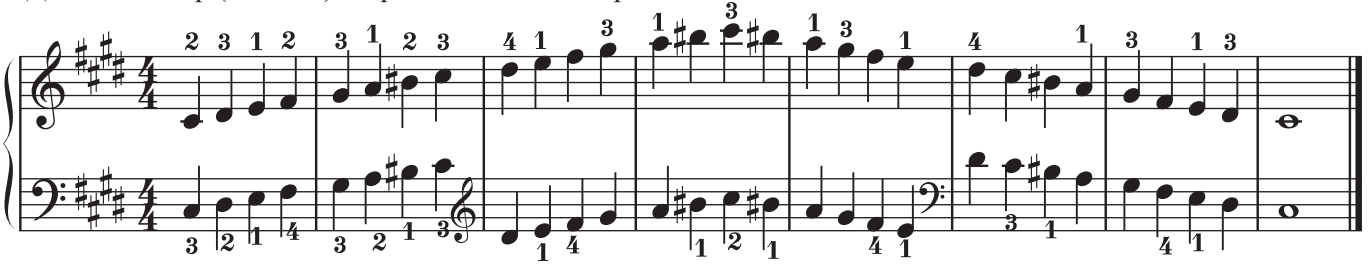

До-диез минор (cis-Moll) : мелодический минор

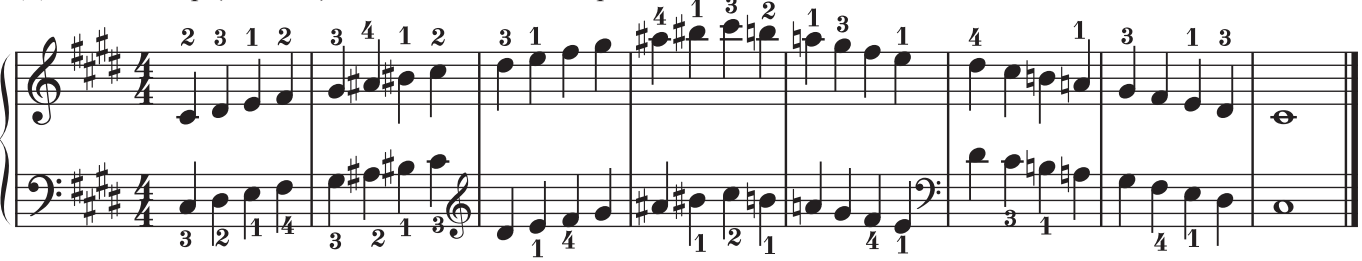

Соль-диез минор (gis-Moll) : гармонический минор

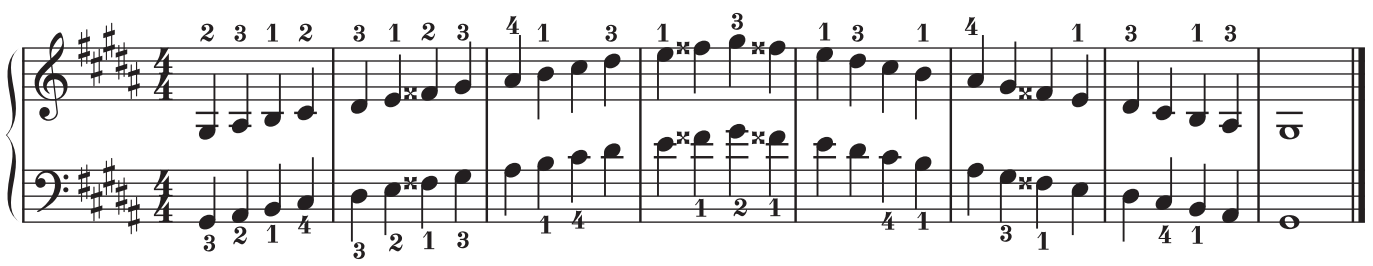

Соль-диез минор (gis-Moll) : мелодический минор

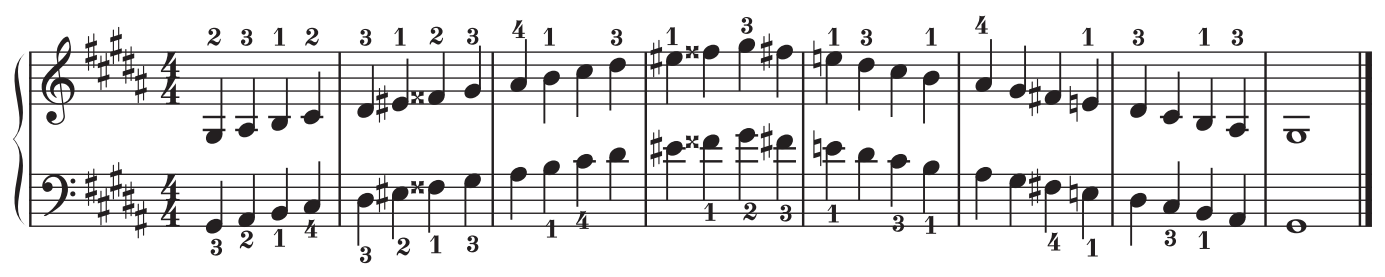

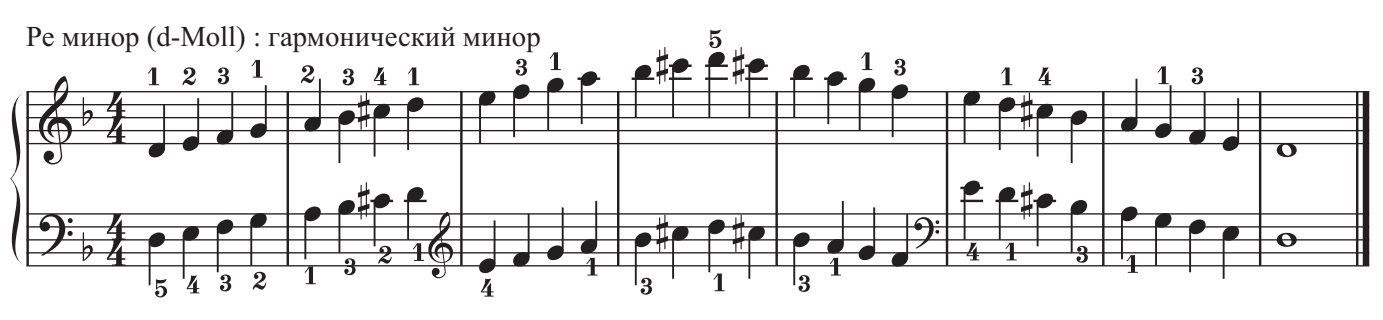

Ре минор (d-Moll) : мелидический минор

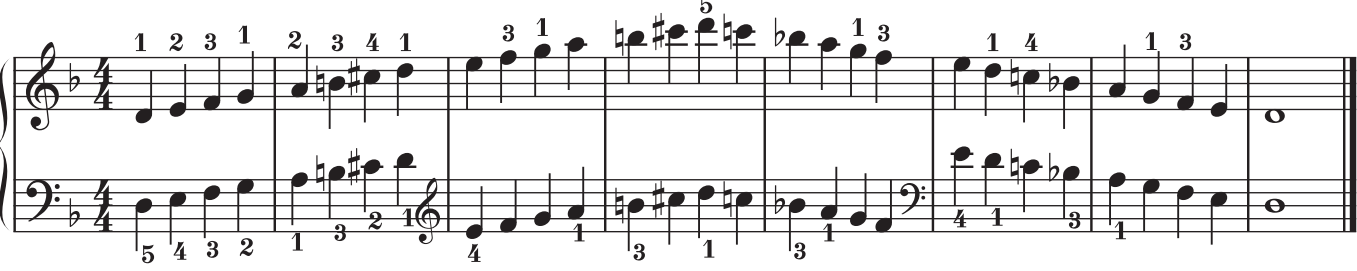

Соль минор (g-Moll) : гармонический минор

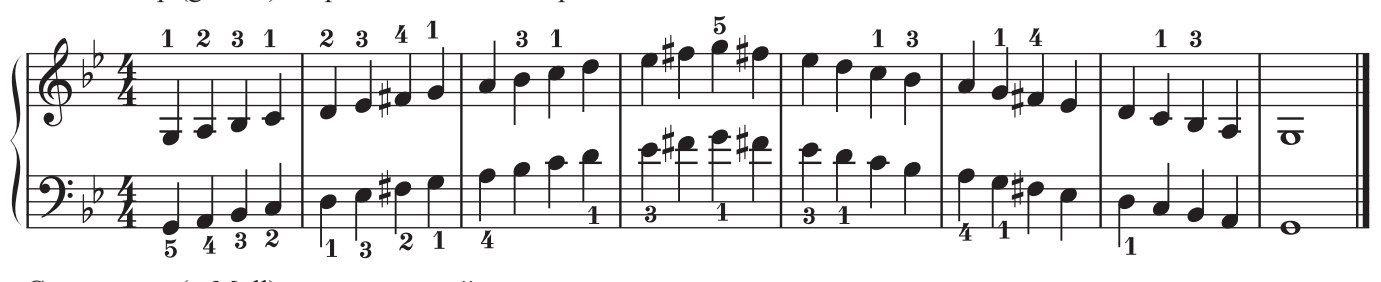

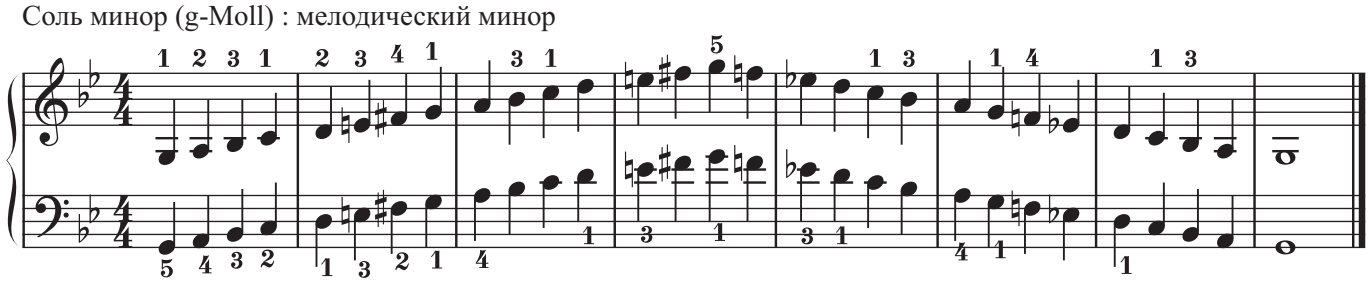

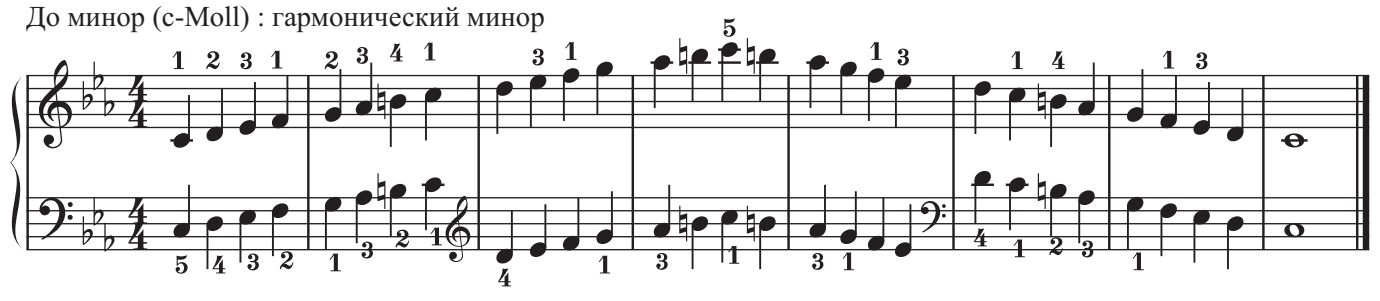

До минор (c-Moll) : мелодический минор

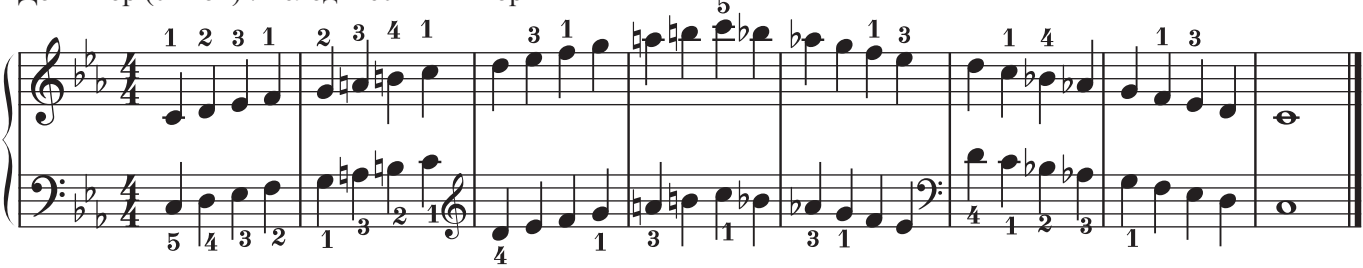

Фа минор (f-Moll) : гармонический минор

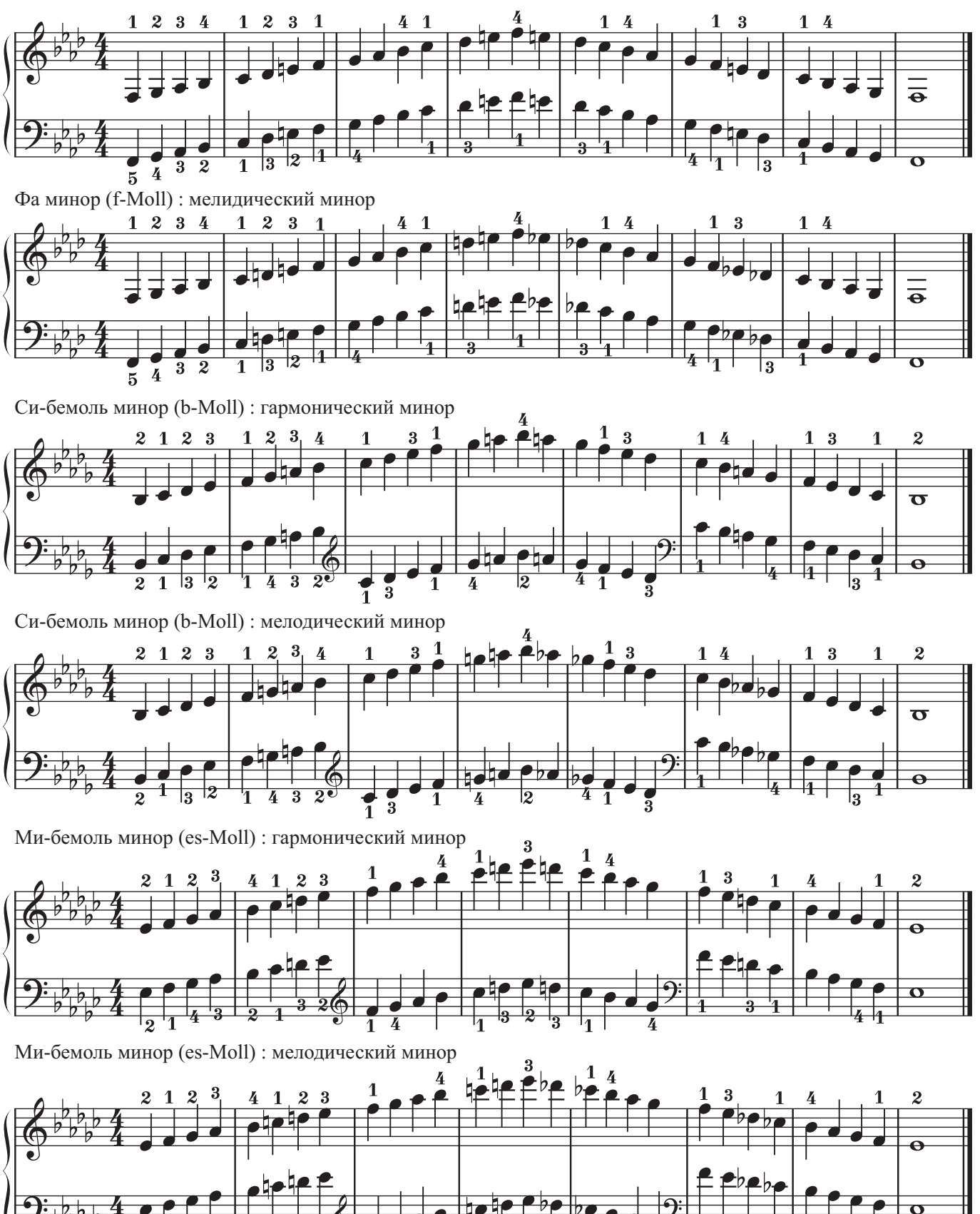